INSTITUTO FEDERAL DE EDUCAÇÃO, CIÊNCIA E TECNOLOGIA FLUMINENSE PROGRAMA DE PÓS-GRADUAÇÃO *STRICTO SENSU* EM ENSINO E SUAS **TECNOLOGIAS** MESTRADO PROFISSIONAL EM ENSINO E SUAS TECNOLOGIAS

# **Produto Educacional**

**Curso de Extensão em Língua Espanhola**

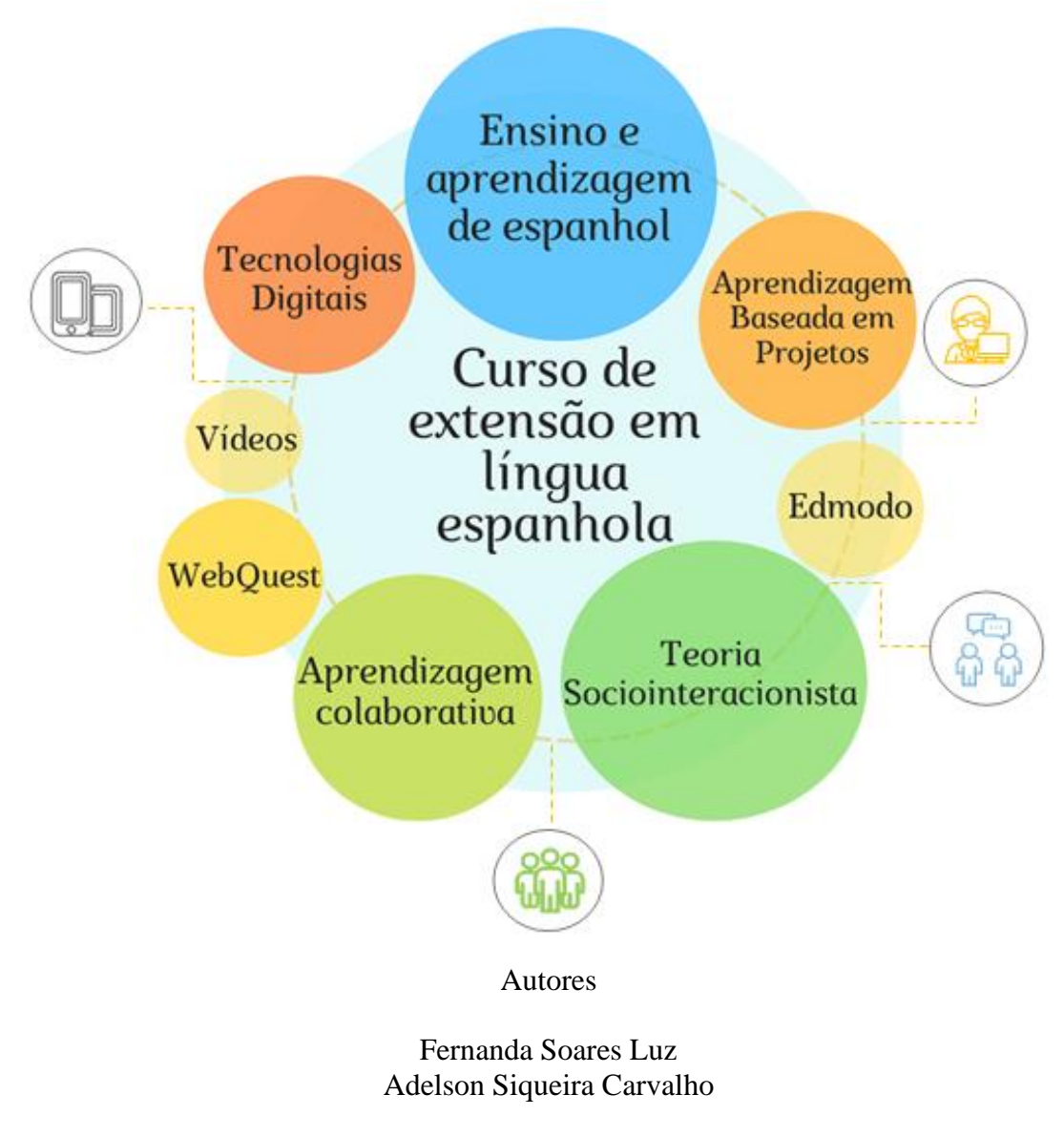

2020

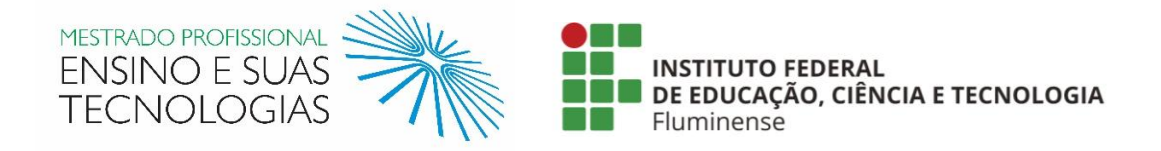

Produto educacional, no formato de um curso de extensão em língua espanhola, elaborado por Fernanda Soares Luz e Adelson Siqueira Carvalho. Apresentado à banca examinadora como requisito parcial à obtenção do Título de Mestre em Ensino e Suas Tecnologias pelo Programa de Pós-Graduação do Instituto Federal Fluminense.

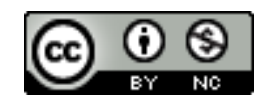

Este trabalho está licenciado com uma Licença Creative Commons – Atribuição – Não Comercial 4.0 Internacional. Isso garante a permissão do compartilhamento e da adaptação deste material, para fins não comerciais, desde que seja dado o devido crédito aos autores originais e sejam distribuídos sob os mesmos termos de licença do produto original.

## **SUMÁRIO**

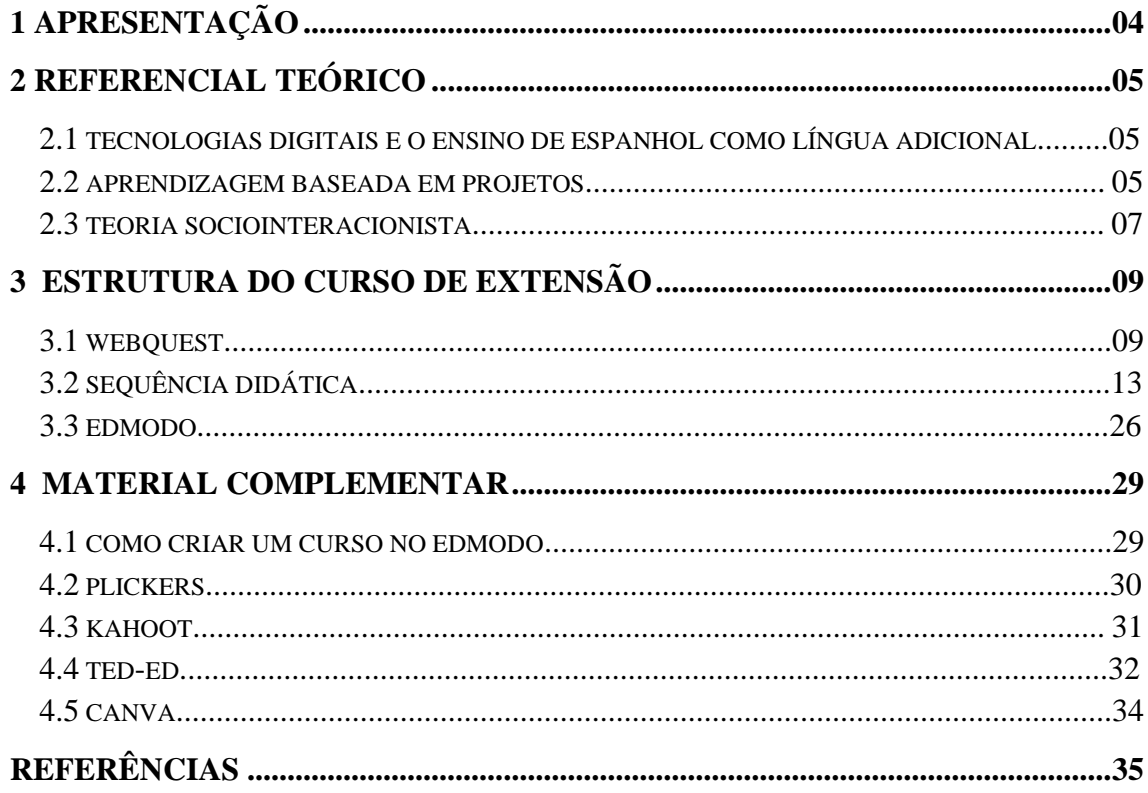

## <span id="page-3-0"></span>**1 APRESENTAÇÃO**

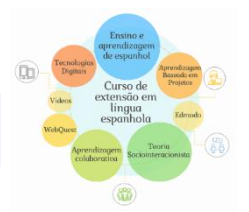

O produto educacional apresentado é o resultado de uma pesquisa intitulada "Tecnologias Digitais aliadas à Aprendizagem Baseada em Projetos: uma proposta para o ensino de espanhol como língua adicional". Essa pesquisa foi realizada durante o curso do Mestrado Profissional em Ensino e suas Tecnologias, oferecido pelo Instituto Federal Fluminense. O Mestrado Profissional é uma modalidade de Pós-Graduação *stricto sensu*  regulamentada pela Portaria nº 17/2009 (BRASIL, 2009) da Coordenação de Aperfeiçoamento de Pessoal de Nível Superior (CAPES).

Nesse contexto, esse produto educacional apresenta-se como um curso de extensão em língua espanhola. Está embasado na teoria sociointeracionista de Vygotsky e tem como objetivo tornar o processo de ensino e aprendizagem desse idioma mais ativo e colaborativo. Para isso, propõe aliar o uso de Tecnologias Digitais (TD) à Aprendizagem Baseada em Projetos (ABP). Encontra-se disponível no endereço [https://edmo.do/j/44k8ck.](https://edmo.do/j/44k8ck) As instruções de acesso estão descritas na página 26.

Nesse trabalho, o Edmodo se constituiu como um ambiente destinado ao compartilhamento de materiais e atividades. Foi utilizado tanto nas aulas presenciais quanto para postagem de trabalhos e interações que foram realizadas fora do espaço de sala de aula. Nesse Ambiente Virtual de Aprendizagem é possível encontrar uma WebQuest<sup>1</sup> e uma Sequência Didática, que foram criadas para guiar, respectivamente, os participantes e a professora pesquisadora. Além disso, estão disponibilizadas as atividades realizadas por meio do *Plickers*, do *Kahoot* e da plataforma *TED-Ed*.

Espera-se que esse curso possa servir como motivação para professores que desejem inovar sua prática pedagógica.

<sup>1</sup> "WebQuest é uma atividade didática, estruturada de forma que os alunos se envolvam no desenvolvimento de uma tarefa de investigação usando principalmente recursos da internet." (ABAR; BARBOSA, 2008, p.11).

## **2 REFERENCIAL TEÓRICO**

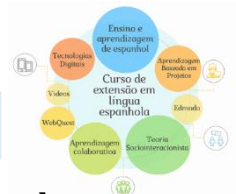

#### <span id="page-4-0"></span>**2.1 Tecnologias Digitais e o ensino de espanhol como língua adicional**

Diante dos avanços tecnológicos em que a sociedade se encontra imersa, faz-se necessário refletir sobre o uso das Tecnologias Digitais (TD) como recursos favoráveis à construção de uma prática pedagógica que atenda aos desafios da contemporaneidade (SILVA; MARIANO; FINARDI, 2018).

Nesse contexto, Valente (2014) defende que o modelo de ensino híbrido de educação formal, que integra as TD e a combinação de práticas educativas em ambientes presenciais e *on-line*, pode beneficiar a aprendizagem dos estudantes sob vários aspectos.

No âmbito do ensino de línguas, Mayrink e Albuquerque-Costa (2017) destacam que utilização de tecnologias tem sido recorrente e configura-se como uma importante aliada às práticas docentes de diversos professores. Assim sendo, essas autoras salientam ainda a importância de se refletir sobre o real da utilização da *web* como recurso didático capaz de transformar as TD em um recurso que pode ampliar a possibilidade de um ambiente autêntico de aprendizagem, potencializar a interação e a aprendizagem colaborativa. Desse modo, esclarecem que no âmbito específico do ensino de línguas, há uma grande diversidade de ferramentas tecnológicas que podem ser utilizadas como recursos didáticos.

Diante das potencialidades da utilização de TD no ensino de línguas adicionais, no entanto, é importante destacar que apesar de se saber que o uso de tecnologias aliado à internet não configura uma realidade em todos espaços formais da educação no Brasil, é necessário "[...] ter em mente que nem o livro e nem o computador farão milagres no processo de aprendizagem. O sucesso da aquisição de uma língua estrangeira depende da inserção do aprendiz em atividades de prática social da linguagem [...]" (PAIVA, 2015, p.14), por meio de metodologias que coloquem o aluno no centro do processo de ensino e aprendizagem.

#### <span id="page-4-1"></span>**2.2 Aprendizagem Baseada em Projetos**

As constantes transformações vivenciadas pela sociedade nos últimos anos têm afetado não só o modo de agir e pensar como também o de aprender. (DIESEL; BALDEZ; MARTINS, 2017). Nessa perspectiva, Berbel (2011) salienta que as metodologias ativas podem promover uma transformação no processo de ensinar e aprender. Por meio de uma educação voltada para o aluno, essas metodologias visam a reflexão crítica, a problematização da realidade, o aprendizado colaborativo e contam com um professor mediador que, entre outros fatores, pode contribuir para o desenvolvimento da autonomia do aluno, levando-o a assumir o papel de corresponsável pelo seu próprio aprendizado (DIESEL; BALDEZ; MARTINS, 2017).

Nesse cenário, a Aprendizagem Baseada em Projetos (PBL, do inglês, *Project-Based Learning*) apresenta-se como uma proposta metodológica relevante para o ensino de línguas, por envolver "[...] uma abordagem dinâmica na qual se entende que alunos adquirem conhecimentos de maneira mais profunda através de exploração ativa de desafios e problemas do mundo real." (ALDA, 2018, p.120).

A Aprendizagem Baseada em Projetos (ABP) compreende uma abordagem diferente da tradicional (BENDER, 2014), ainda comumente utilizada nos espaços formais de ensino. Apresenta-se como "[...] uma metodologia de aprendizagem em que alunos se envolvem com tarefas e desafios para resolver um problema ou desenvolver um projeto [...]" (BACICH; MORAN, 2018, p.16).

A ABP sugere que os estudantes trabalhem juntos em tarefas propostas pelos projetos, a fim de se obter um produto final. Em relação a esse produto, Bacich e Moran (2018, p. 17), esclarecem que não precisa ser, necessariamente, um objeto concreto, podendo ser "[...] uma ideia, uma campanha, uma teoria [...]". Além disso, ressaltam como uma grande vantagem da criação desse produto, o fato de se poder criar não só uma oportunidade de aplicação do que o aluno está aprendendo, mas ainda desenvolver habilidades e competências.

De acordo com Bordenave e Pereira (2015), o desenvolvimento de um projeto, inclui, normalmente, quatro fases: i) a fase da *intenção*, ou seja, da curiosidade e do desejo de resolver uma situação concreta; ii) em seguida, a fase da *preparação*, que consiste em estudar e buscar meios para a solução do problema; iii) a terceira fase remetese à *execução*, ou seja, à aplicação dos meios de trabalho escolhidos, em que cada aluno busca as informações necessárias ao grupo; iv) e, por fim, a quarta fase, que é a da *apreciação*, ou seja, a avaliação do trabalho realizado em relação aos objetivos finais.

Assim como em qualquer metodologia, a ABP apresenta potencialidades e desafios. Como algumas de suas potencialidades, Bender (2014) destaca a possibilidade de aumentar a motivação e o interesse dos alunos em se envolverem com o conteúdo da aprendizagem; o estímulo à utilização de estratégias eficazes para a resolução de problemas; permite maior retenção de informações por parte dos alunos, que por não estarem envolvidos na aprendizagem mecânica, podem apresentar um rendimento acadêmico mais elevado.

Por outro lado, esse mesmo autor aponta que alguns professores podem se sentirem desafiados ao adotar essa metodologia pela necessidade de modificarem sua prática no sentido de exercerem o papel de facilitadores e orientadores e não mais transmissores de conhecimento. Além disso, há a possibilidade de os alunos não se envolverem no processo de realização do projeto, tal como o professor havia inicialmente planejado.

Diante dessas potencialidades e dos desafios apresentados pela ABP é importante salientar que nenhuma metodologia tem o poder de transformar o mundo ou a educação (DIESEL; BALDEZ; MARTINS, 2017). Entretanto, ao ser utilizada com objetivos claros e especialmente quando aliada às TD, é possível que sejam capazes de promover uma aprendizagem mais ativa ao colocar o aluno diante de questões e desafios que mobilizam seu potencial intelectual, valorizando seu aprendizado.

#### **2.3 Teoria sociointeracionista**

Inspirado nos princípios do materialismo dialético, o qual considera que o homem constitui-se como tal por meio de suas interações sociais mediadas pela linguagem, por instrumentos mediadores e em situação de trabalho, Vygotsky refuta as abordagens inatista e ambientalista vigentes à época de seus estudos e apresenta a teoria sociointeracionista no início do século XX (REGO, 2014).

De acordo com Figueiredo (2019), a teoria de Vygotsky e seus colaboradores recebe diversas denominações. Para esse autor, termos como "psicologia da cultura", "teoria sócio-histórico-cultural", "teoria sócio-histórica" e "teoria sociocultural" apresentam-se sob a mesma concepção. No entanto, para esta proposta opta-se pela adoção do termo sociointeracionista por encontrar respaldo no entendimento de que o homem é visto como um ser que transforma e é transformado a partir das relações produzidas por meio de suas interações sociais, em uma determinada cultura, desde seu nascimento, tal como evidencia Rego (2014).

Segundo Vygotsky (2007), a aprendizagem não acontece somente em um ambiente fechado e formal de aprendizagem, mas constitui-se, sobretudo, num processo

social, histórico e cultural no qual um indivíduo se encontra interagindo. Nessa perspectiva, Moreira (2017) complementa afirmando ser nesse cenário que o desenvolvimento cognitivo tem origem e destaca essa premissa como um dos pilares da teoria de Vygotsky. Assim sendo, além da interação, apresentam-se como pontos chave dos pensamentos de Vygotsky, a internalização, a mediação e o conceito sobre Zona de Desenvolvimento Proximal (ZDP).

De acordo com Vygotsky (2007, p. 56), a internalização é a "[...] reconstrução interna de uma operação externa." Desse modo, Striquer (2016, p. 359) esclarece que a internalização é um processo que se desenvolve por meio de um "[...] mecanismo externointerno-externo [...]". Já a mediação se dá por meio de instrumentos e signos social e culturalmente construídos. Assim sendo, os instrumentos (ferramentas técnicas) se apresentam como um elemento mediador externo que tem a função de regular as ações sobre o objeto e o signo, que, por sua vez, é visto como um instrumento psicológico que tem como função regular os indivíduos em suas atividades psíquicas (MOREIRA, 2017).

No âmbito de ensino de línguas, a mediação acontece de diversas formas, seja por meio da utilização de recursos externos como consulta a gramáticas, materiais audiovisuais (conteúdo multimídia) e a ferramentas tecnológicas tais como *smartphones* e dicionários eletrônicos, entre outros, seja por meio da fala interna ou da interação entre os pares mediante diálogos na língua alvo ou na materna e, ainda, por interações possibilitadas pelas redes sociais (FIGUEIREDO, 2019).

De acordo com Ferreira e Gondar (2018, p.130), "[...] a aprendizagem pressupõe uma experiência social mediada pela interação da linguagem com a ação [...]". Desse modo, salientam que o conceito estabelecido por Vygotsky sobre a Zona de Desenvolvimento Proximal (ZDP) constitui-se como primordial ao processo de ensino e aprendizagem.

Diante disso, nesta proposta, a ZDP deve ser percebida a partir das interações realizadas entre os pares, que vão se estabelecer em contextos reais e virtuais. As necessidades dos aprendizes devem ser identificadas e a eles, deve-se buscar oferecer instrumentos necessários para que possam realizar as tarefas ao longo do curso de extensão. Nesse sentido, ferramentas como vídeos e outras Tecnologias Digitais podem ser utilizadas para estimular a comunicação entre os pares a fim de que juntos possam construir conhecimentos.

## **3 ESTRUTURA DO CURSO DE EXTENSÃO**

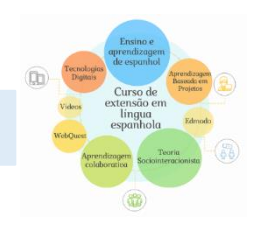

#### **3.1 WebQuest**

Segundo Abar e Barbosa (2008, p. 11), a "WebQuest é uma atividade didática, estruturada de forma que os alunos se envolvam no desenvolvimento de uma tarefa de investigação usando principalmente recursos da internet.". Desse modo, opta-se por seguir a definição dada por essas autoras, pelo fato de a WQ ser uma atividade didática que serve de apoio às tarefas propostas no decorrer do curso de extensão proposto.

Para a construção de uma WQ, não são necessários *softwares* específicos. Pode ser criada com o auxílio de programas como o *Microsoft Word*, *Power Point* e *Google Slides* ou por meio de recursos da *web* tais como plataformas *on-line*, que permitem cadastro gratuito, como o *Google Sites*, que é uma ferramenta digital gratuita criada pelo *Google* e a plataforma digital *Wix*, em sua versão gratuita, que permite a produção e edição de s*ites* mediante um cadastro com a conta de um *e-mail*.

Para esta proposta, o *Google Sites* foi o recurso escolhido para a produção da WebQuest (WQ), por ser gratuito, apresentar facilidade de utilização e ferramentas necessárias para a construção de uma WQ de qualidade, tal como ilustra a Figura 1:

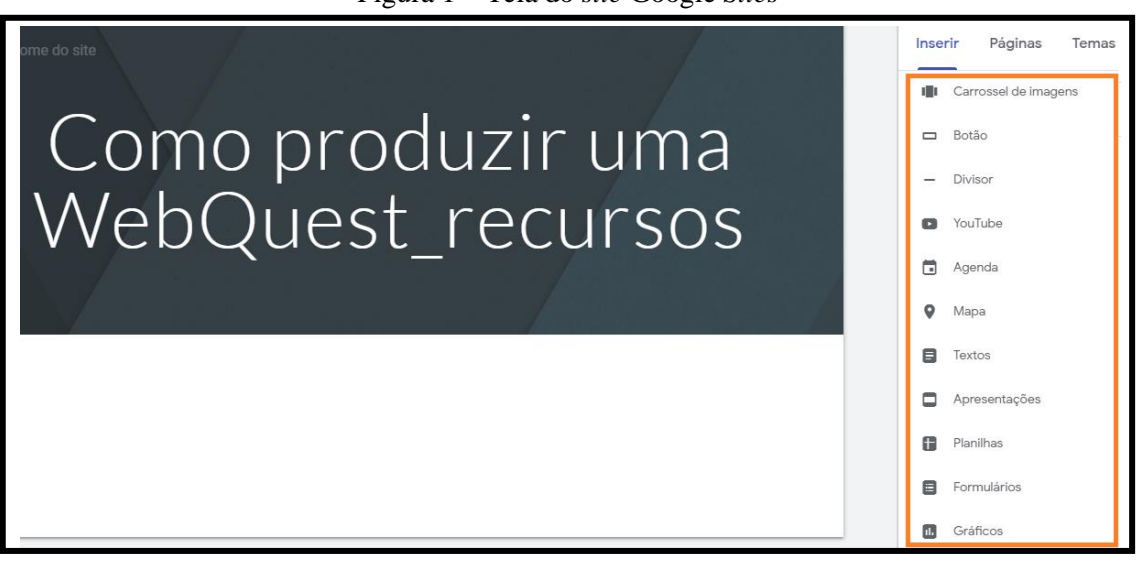

Figura 1 – Tela do *site* Google *Sites*

Fonte: Tela que ilustra as ferramentas que podem ser utilizadas no *Google Sites*. Captura em 10 jul. 2019.

Para a elaboração de uma WQ, Abar e Barbosa (2008) destacam ser necessário conhecer a importância de cada um dos seis componentes que envolvem a construção de uma WQ. A Figura 2 demonstra esses componentes.

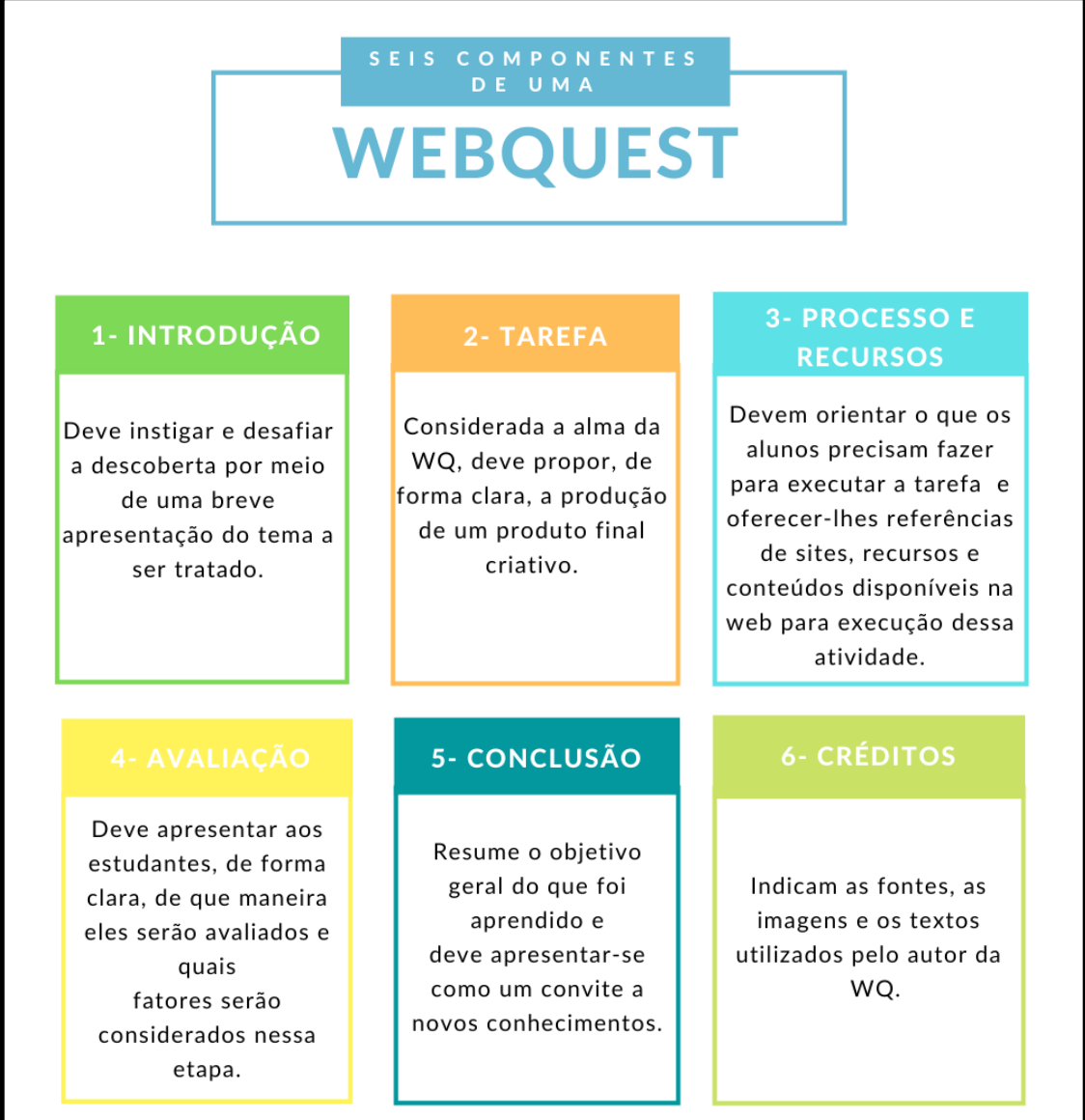

Fonte: Elaboração própria, a partir de Abar e Barbosa (2008).

Diante do exposto, a WQ criada pode ser acessada pela Qr Code presente na Figura 3.

Figura 3 – Qr Code da WebQuest

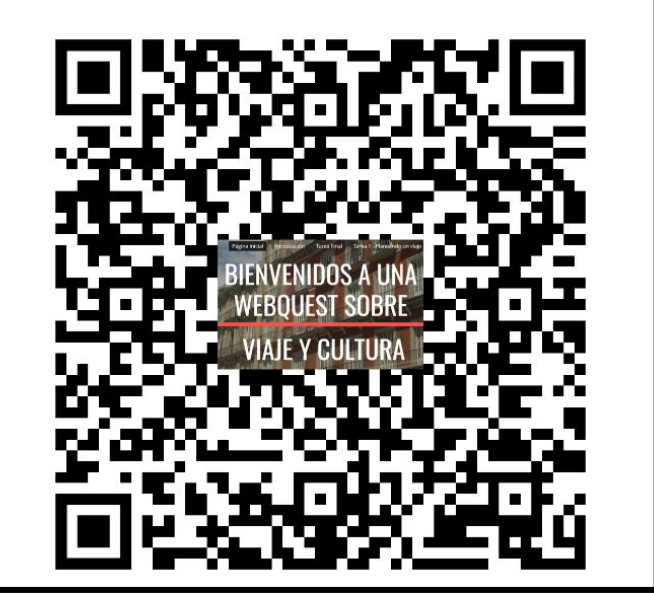

Fonte: Elaboração própria.

A WQ elaborada apresenta tarefas que requerem o uso de TD e estão relacionadas, principalmente, à produção de vídeos pelos próprios alunos. Segundo Tumolo (2014), a produção de vídeos pode ser uma ferramenta capaz de incentivar os alunos a se tornarem mais ativos e participativos, uma vez que os alunos "[...] nativos digitais querem produzir, colaborar, criar, eles não querem ser meros expectadores do processo ensino/aprendizagem, eles querem ser autores neste processo [...]" (MELO, 2015, p.5).

Ressalta-se que a WebQuest (WQ) criada foi utilizada como um recurso de apoio à metodologia adotada para esse curso: a Aprendizagem Baseada em Projetos (ABP).

Segundo Bordenave e Pereira (2015), a ABP compõe-se por quatro fases. Já para a construção de uma WQ, são necessários seis componentes (ABAR; BARBOSA, 2008). Assim sendo, o Quadro 1 busca ilustrar a relação entre as quatro fases da ABP e os componentes necessários para a construção de uma WQ.

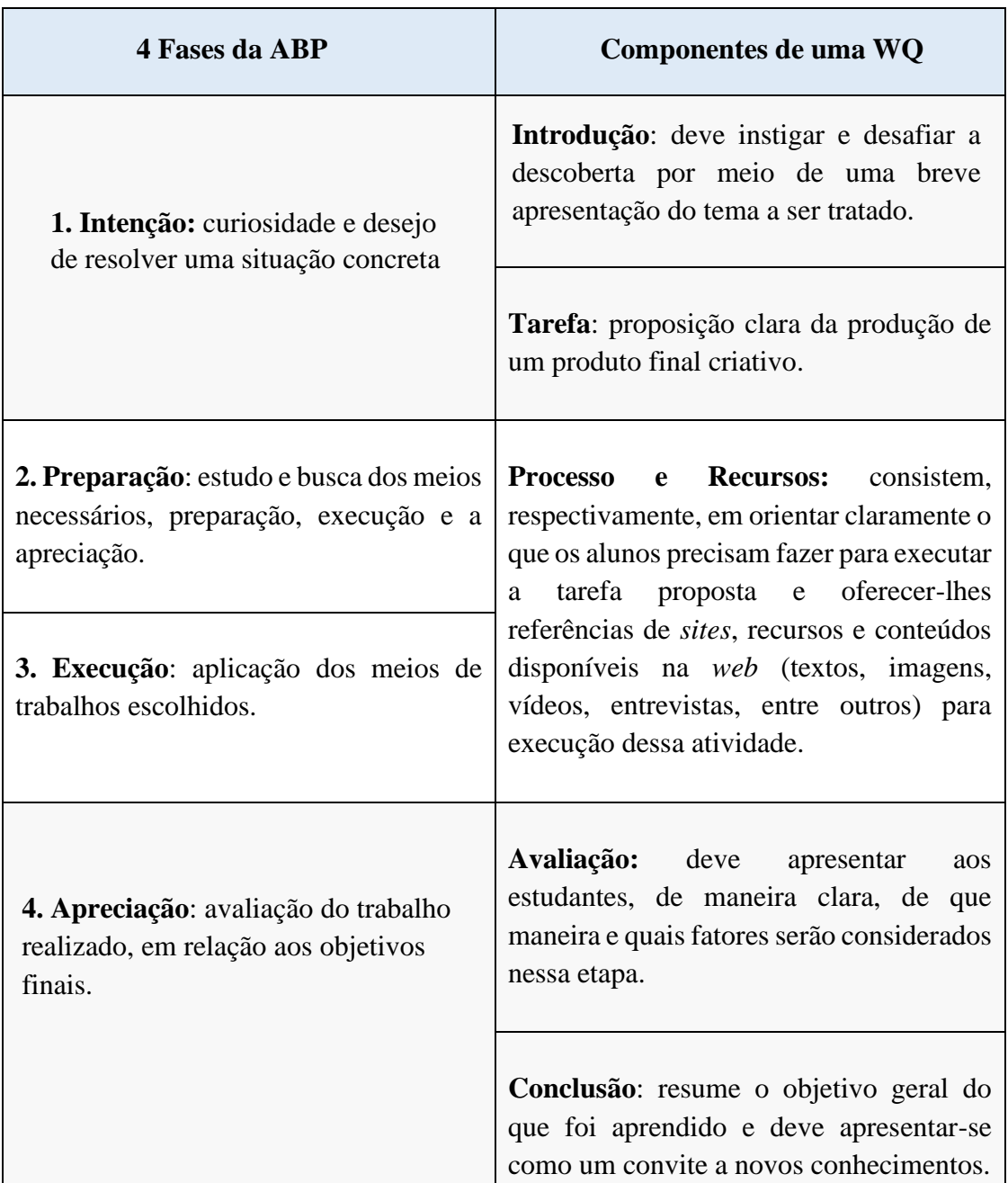

Quadro 1 – Relação entre as fases necessárias à execução de um projeto e os componentes necessários para a construção de uma WebQuest

Fonte: Elaboração própria, a partir de Bordenave e Pereira (2015) e Abar e Barbosa (2008).

Destaca-se que além dos cinco componentes elencados no Quadro 1, Abar e Barbosa (2008) indicam o elemento *créditos* como necessário à construção de uma WQ. No entanto, pelo fato desse elemento constituir-se apenas como um indicador de fontes, imagens e textos utilizados pelo autor da WQ, não ser evidenciado por outros autores que trabalham com WQ e não estabelecer relação direta com a ABP, não foi utilizado nesse quadro.

## **3.2 Sequência Didática**

A Sequência Didática foi elaborada a partir da WebQuest criada e encontra-se apresentada no Quadro 2.

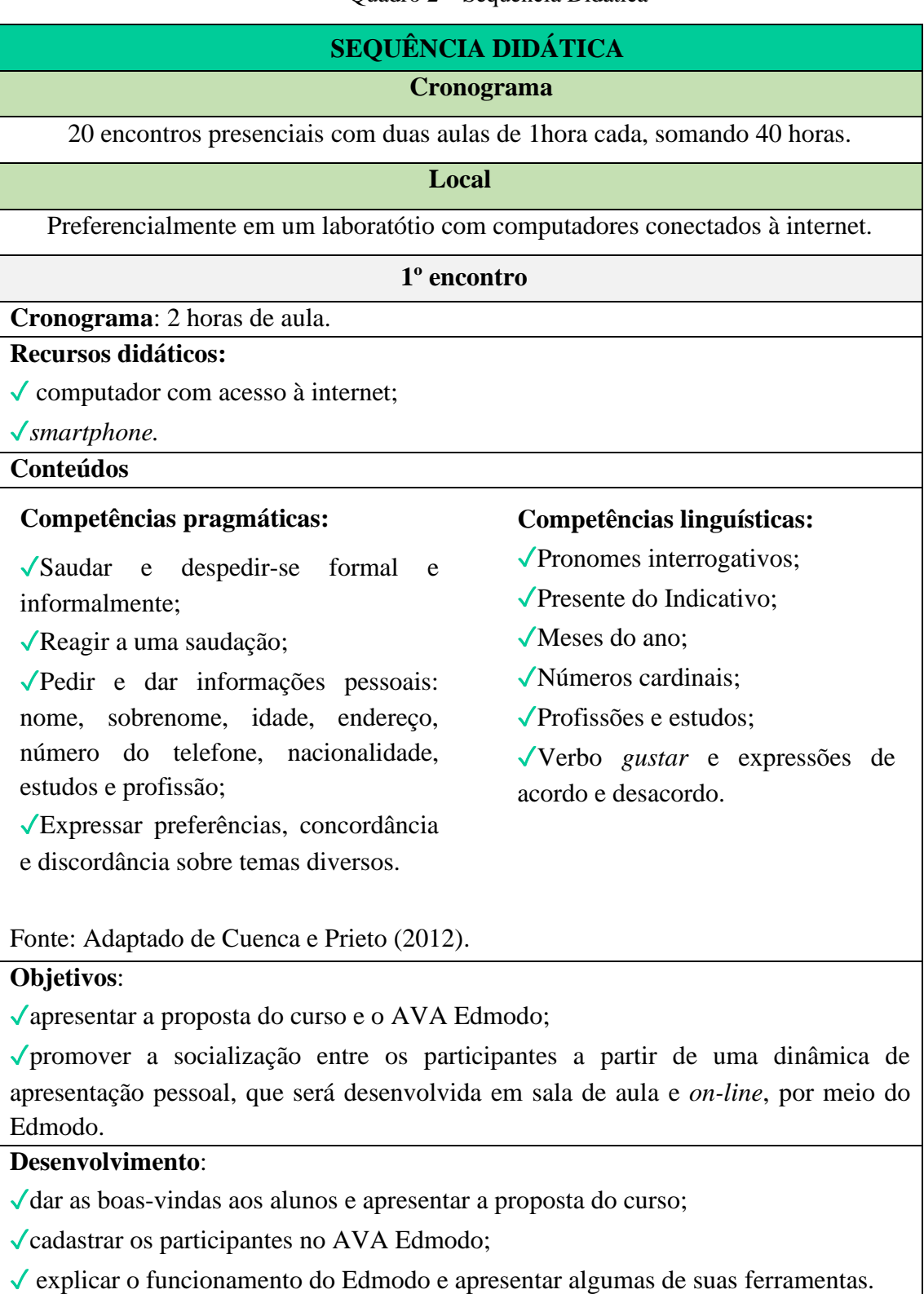

## Quadro 2 – Sequência Didática

✓promover a apresentação pessoal, utilizando o idioma espanhol, revisando as competências pragmáticas e linguísticas anteriormente descritas.

Para isso, os alunos deverão:

- reunir-se em duplas e apresentar dados como: nome, sobrenome, idade, lugar onde vive, o que estuda e / ou trabalha.

- conversar sobre alguma atividade que gostem de fazer, alimentos que mais gostam de consumir, sobre uma música, artista ou banda de origem hispânica que mais gostem, roupas que mais gostam de usar, entre outros temas que poderão surgir durante a interação.

**Atividade** *on-line* – fora do espaço de sala de aula.

Escrever, no ambiente Edmodo, uma breve apresentação sobre o colega com quem conversou na sala de aula, baseando-se sobre os dados colhidos durante a conversa.

Após essa apresentação, esse colega deverá comentar a apresentação, escrevendo, por exemplo, "foi um prazer conhecê-lo".

## **2º e 3º encontros**

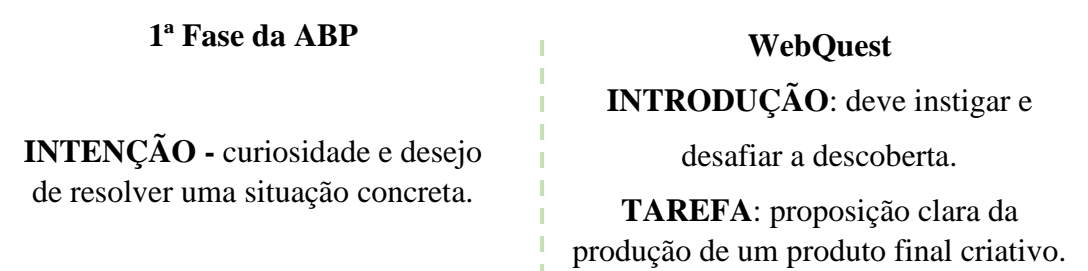

**Situação concreta**: o produto final, que consiste na elaboração de uma propaganda com o objetivo de vender um pacote turístico a clientes "muito exigentes". Assim sendo, para que o objetivo final seja alcançado com sucesso, os participantes deverão realizar seis tarefas que exigirão pesquisas realizadas na internet. Essas pesquisas serão guiadas por uma WebQuest.

**Cronograma**: 4 horas (4 aulas de 1 hora cada).

**Tema norteador:** viagens, atividades de lazer e aspectos culturais.

**Recursos didáticos:** 

✓ computador com acesso à internet.

**Conteúdos**

#### **Competências pragmáticas:**

✓Expressar planos e intenções;

✓Propor e sugerir atividades;

✓Expressar finalidade e causa.

Fonte: Adaptado de Cuenca e Prieto (2012).

## **Objetivos**:

#### **Competências linguísticas**

✓Expressões de tempo relacionadas ao futuro;

✓Futuro Imperfeito do Indicativo (verbos regulares e irregulares);

✓Atividades de lazer.

√apresentar a WebQuest<sup>2</sup> que servirá de guia para as tarefas propostas; ✓fomentar a prática da habilidade oral.

## **Desenvolvimento**

✓ *Feedback* sobre as interações realizadas no Edmodo;

✓Apresentar a WQ cujo *link* se encontra disponibilizado no Edmodo.

✓ Tarefa 1 e os processos e recursos que serão utilizados na realização dessa tarefa, de acordo com o explicitado na WQ:

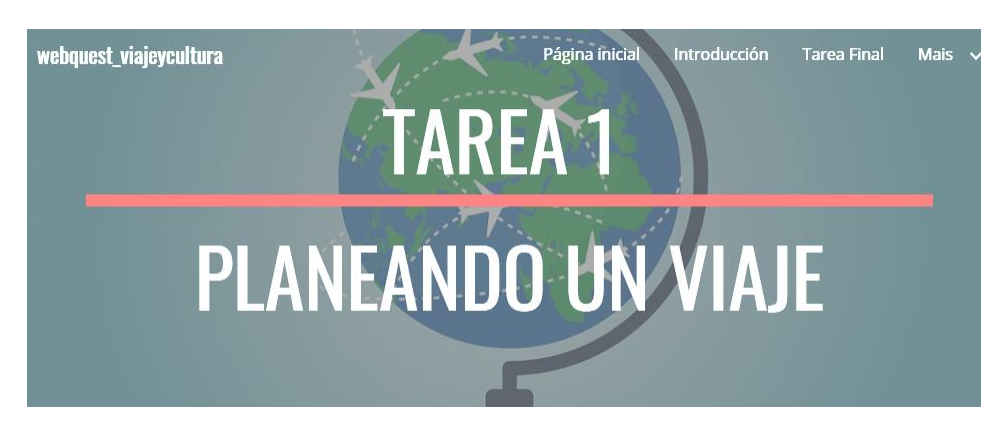

Há quem diga que uma viagem começa desde o momento em que começamos a planejá-la. Por tanto, chegou o primeiro momento da viagem: a decisão sobre o destino.

## ✓ **Processo e recursos**

Para realizar a tarefa 1, os participantes deverão:

- 1- dividir-se em 5 grupos de 3 integrantes;
- 2- discutir sobre o destino de uma viagem que farão juntos;
- 3- falar sobre o que gostam de fazer durante uma viagem: lugares que gostam de visitar, atividades que mais gostam de fazer etc.

ATENÇÃO: essa viagem será feita durante as próximas férias de janeiro e durará três dias.

- 4- apresentar, oralmente, à turma, o destino escolhido relatando o motivo da escolha. Todos do grupo devem apresentar e interagir com os outros grupos;
- 5- escrever no Edmodo: o nome dos membros do grupo; o local escolhido (país/cidade); - período da viagem (de que dia a que dia).

**Atividade** *on-line* – fora do espaço de sala de aula.

Interagir, por escrito, no Edmodo, com os demais grupos, desejando-lhes, por exemplo uma boa viagem.

<sup>2</sup> Disponível em: <https://sites.google.com/view/webquestviajeycultura/p%C3%A1gina-inicial>

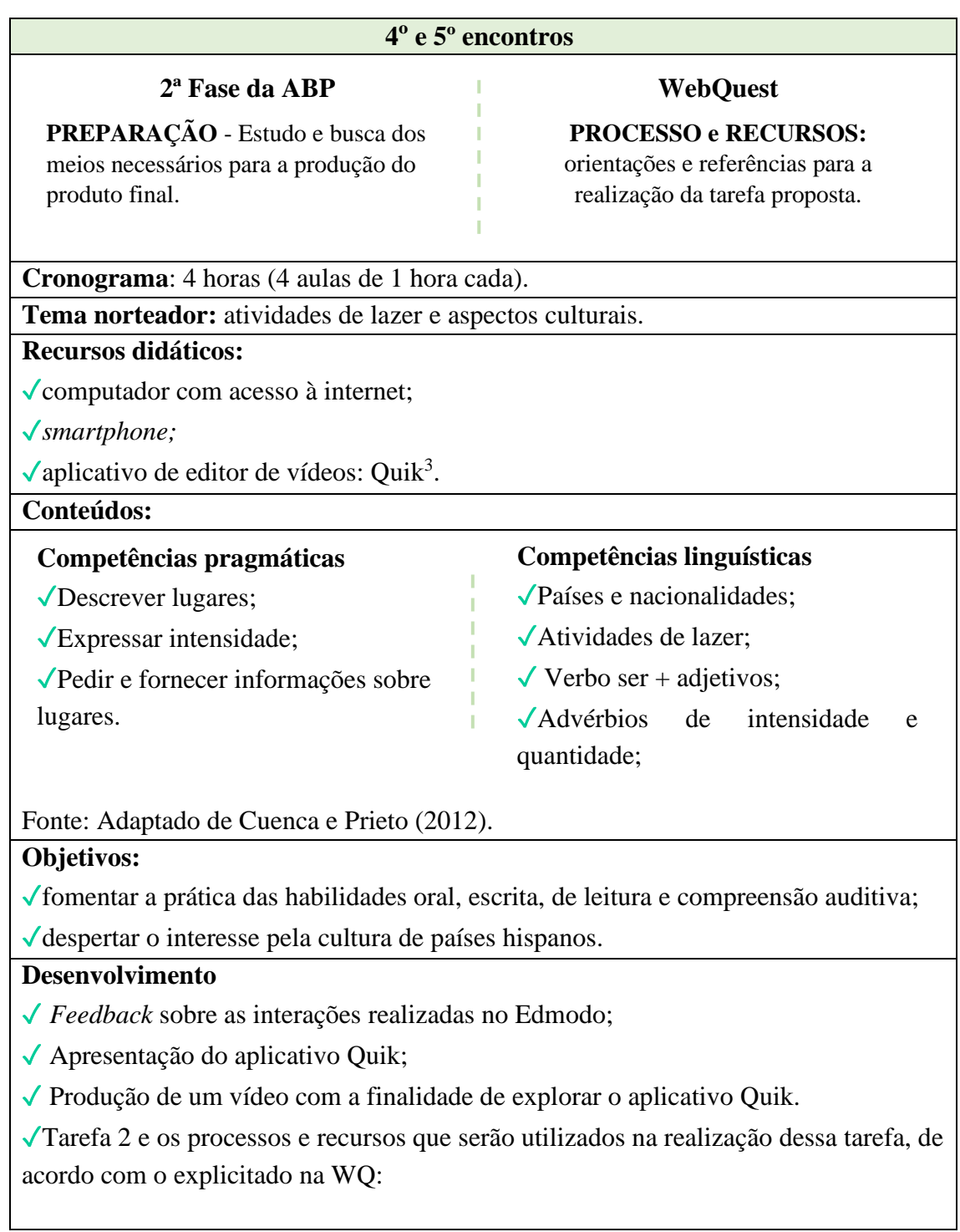

<sup>&</sup>lt;sup>3</sup> Aplicativo previamente selecionado por apresentar versão gratuita e estar disponível para sistema Android e iOS.

| webquest_viajeycultura<br>Página inicial<br>Tarea 1 - Planeando el viaje<br>Introducción<br>Tarea Final<br>Mais $\sim$                |  |  |  |
|----------------------------------------------------------------------------------------------------|--|--|--|
| <b>TAREA-2</b>                                                                                                    |  |  |  |
|                                                                                                    |  |  |  |
|                                                                                                    |  |  |  |
| LOS PUNTOS TURÍSTICOS                                                                                                    |  |  |  |
|                                                                                                    |  |  |  |
|                                                                                                    |  |  |  |
| Nesta tarefa, será possível conhecer um pouco mais sobre o destino escolhido pelos<br>seus "clientes".                                |  |  |  |
| √ Processo e recursos:                                                                                                    |  |  |  |
| A partir da escolha realizada pelo grupo para o qual deve-se vender um pacote de                                                      |  |  |  |
| viagens, será necessário:                                                                                                    |  |  |  |
| 1- pesquisar os pontos turísticos mais visitados no país (ou cidade) escolhido(a)<br>por eles;                                        |  |  |  |
| 2- selecionar algumas fotos sobre esses pontos turísticos e produzir um vídeo (de                                                     |  |  |  |
| 30 segundos a 1 minuto) com o aplicativo Quik*;                                                                                       |  |  |  |
| 3- postá-lo no Edmodo.                                                                                                    |  |  |  |
| Link para acessar um tutorial sobre esse aplicativo:                                                                                  |  |  |  |
| https://www.youtube.com/watch?v=H8PnlvTHbbE                                                                                           |  |  |  |
| Atividade on-line – fora do espaço de sala de aula.                                                                                   |  |  |  |
| Cada integrante do grupo deve fazer (no Edmodo) um comentário escrito sobre, pelo<br>menos, um dos vídeos postados por outros grupos. |  |  |  |
| $6^\circ$ , $7^\circ$ e $8^\circ$ encontros                                                                                           |  |  |  |
|                                                                                                    |  |  |  |
| <b>WebQuest</b><br>2 <sup>ª</sup> Fase da ABP                                                                                         |  |  |  |
| PREPARAÇÃO - Estudo e busca dos<br><b>PROCESSO e RECURSOS:</b>                                                                        |  |  |  |
| orientações e referências para a<br>meios necessários para a produção do<br>realização da tarefa proposta.<br>produto final.          |  |  |  |
|                                                                                                    |  |  |  |
| Cronograma: 6 horas (6 aulas de 1 hora cada).                                                                                         |  |  |  |
| Tema norteador: condições climáticas.<br><b>Recursos didáticos:</b>                                                                   |  |  |  |
| $\sqrt{\text{computation com } \text{accesso } \hat{\alpha}}$ internet;                                                               |  |  |  |
| $\sqrt{\text{data show}}$ ;                                                                                                    |  |  |  |
| √estúdio de gravação;                                                                                                    |  |  |  |
| $\sqrt{\textit{smartphone}}$ ;                                                                                                    |  |  |  |
| $\sqrt{\text{aplicativos}}$ para edição de vídeos: Inshot e KineMaster <sup>4</sup>                                                   |  |  |  |
|                                                                                                    |  |  |  |

<sup>4</sup> Aplicativos previamente selecionados por apresentarem versão gratuita e estarem disponíveis para sistema Android e iOS.

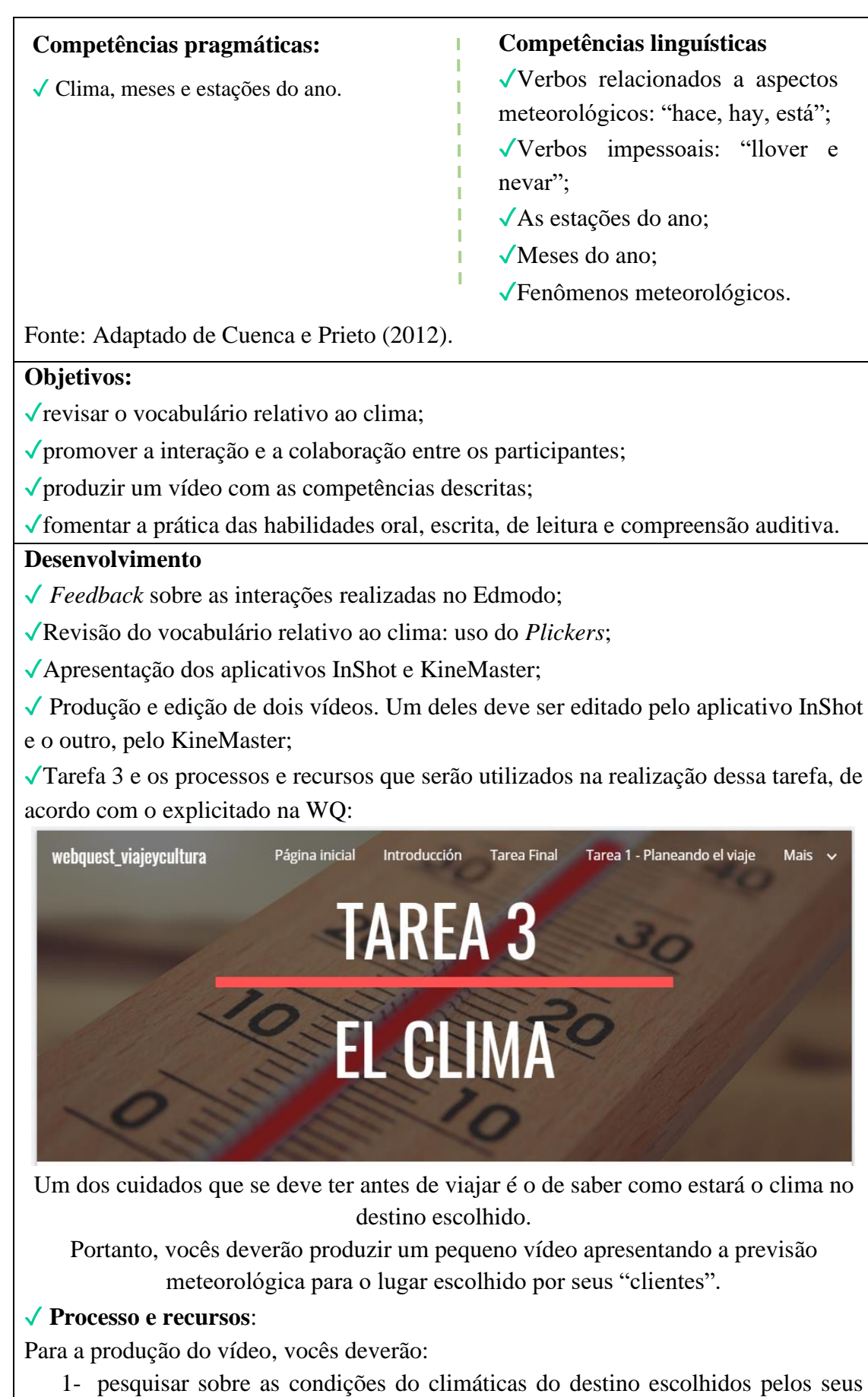

clientes;

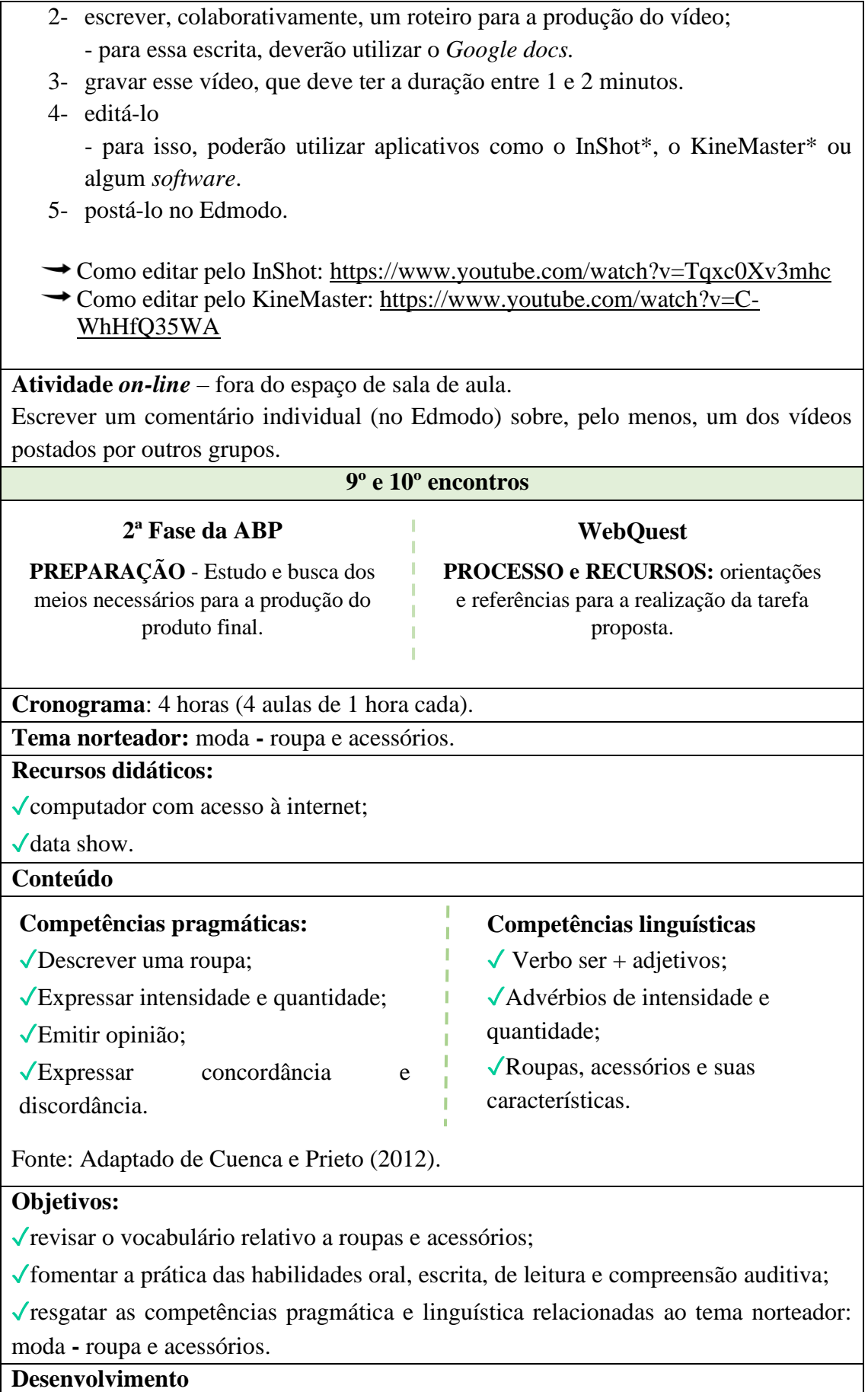

✓ *Feedback* sobre as interações realizadas no Edmodo;

✓Revisão do vocabulário relativo a roupas e acessórios: atividade com o TED-Ed;

✓ Tarefa 4 e os processos e recursos que serão utilizados na realização dessa tarefa, de acordo com o explicitado na WQ:

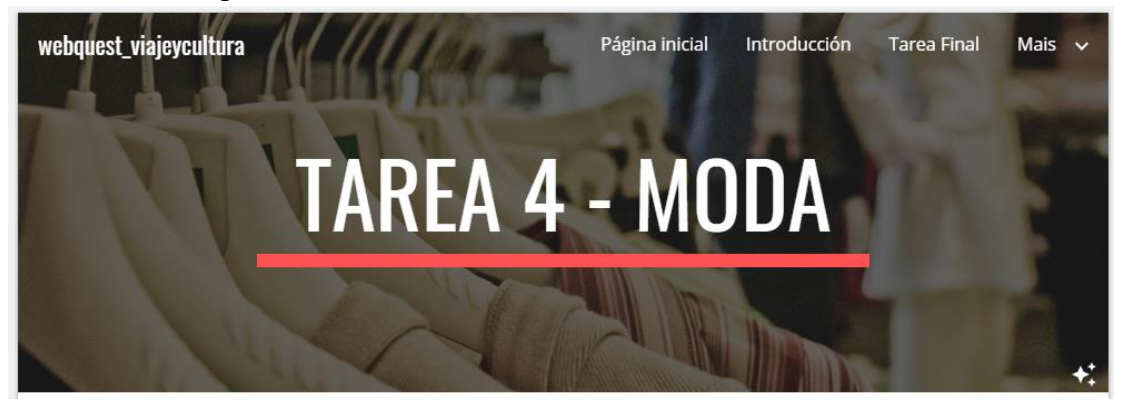

Agora que já é possível saber como estará o clima durante a viagem, chegou o momento de pensar sobre quais roupas levar.

Nesta tarefa será necessário pesquisar sobre o estilo de roupas que se costuma usar no destino escolhido (considerando o clima durante o período da viagem) e produzir um vídeo sugerindo que roupas se deve levar.

#### ✓ **Processo e recursos**

Para a realização desta tarefa, recomenda-se:

- 1- pesquisar sobre o clima e as roupas e os acessórios mais utilizados no destino;
- 2- pesquisar vídeos no YouTube sobre como deve-se arrumar uma mala;
- 3- produzir um vídeo sugerindo quais tipos e quantas peças de roupas devem ser levadas para os três dias de viagem. Para isso, será necessário:

- escrever, colaborativamente, no *Google Drive*, o roteiro e corrigi-lo com a professora.

- durante o vídeo, deve aparecer uma breve narração de cada um dos integrantes.

- 4- editar este material;
- 5- postá-lo no Edmodo.

**Atividade** *on-line* – fora do espaço de sala de aula.

Comentar, por escrito e individualmente, pelo menos, um dos vídeos postados por outros grupos.

## **11º, 12º e 13º encontros**

#### **2ª Fase da ABP**

**PREPARAÇÃO** - Estudo e busca dos meios necessários para a produção do produto final.

## **WebQuest**

**PROCESSO e RECURSOS:** orientações e referências para a realização da tarefa proposta.

**Cronograma**: 6 horas (6 aulas de 1 hora cada).

## **Tema norteador:** gastronomia.

## **Recursos didáticos:**

✓computador com acesso à internet;

 $\sqrt{\text{data}$  show.

## **Conteúdo**

## **Competências pragmáticas:**

✓Apresentar as comidas típicas de um determinado lugar;

✓Discorrer sobre os hábitos alimentares (quantas refeições diárias, se costumam alimentar-se em família ou em restaurantes, etc.) desse lugar.

## **Competências linguísticas**

- ✓Refeições do dia;
- ✓Alimentos, bebidas e temperos;
- ✓Principais pratos.

Fonte: Adaptado de Cuenca e Prieto (2012).

## **Objetivos:**

✓revisar o vocabulário relativo a alimentos;

 $\sqrt{\ }$ fomentar a prática das habilidades oral, escrita, de leitura e compreensão auditiva;

✓resgatar as competências pragmática e linguística relacionadas ao tema norteador: a gastronomia

## **Desenvolvimento**

✓ *Feedback* sobre as interações realizadas no Edmodo;

✓Revisão do vocabulário relativo a alimentos: uso do *Kahoot*;

✓Apresentação da plataforma Canva;

✓Elaboração de um cardápio com o objetivo de explorar essa plataforma;

✓Tarefa 5 e os processos e recursos que serão utilizados na realização dessa tarefa, de acordo com o explicitado na WQ:

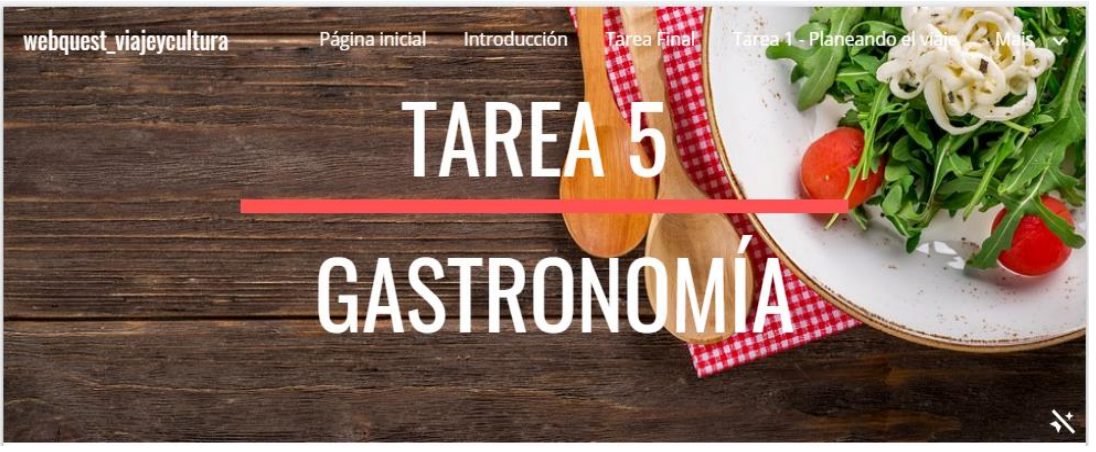

Provar os alimentos e pratos típicos de uma região é aproximar-se um pouco mais da cultura deste lugar.

Portanto, esta tarefa exigirá a produção de um menu do restaurante onde estarão hospedados seus clientes.

#### ✓ **Processo e recursos**

Para esta tarefa será necessário:

1- pesquisar sobre:

- os alimentos e pratos típicos mais consumidos no destino escolhido;
- os hábitos relacionados à alimentação neste lugar (quantas refeições diárias e horário de cada uma delas);

2- preparar uma lista de alimentos que poderão ser oferecidos no café da manhã, almoço, lanche e no jantar.

**Atividade** *on-line* – fora do espaço de sala de aula.

Comentar, por escrito e individualmente no Edmodo, o menu produzido para seu grupo (como cliente).

**14º, 15º e 16º encontros**

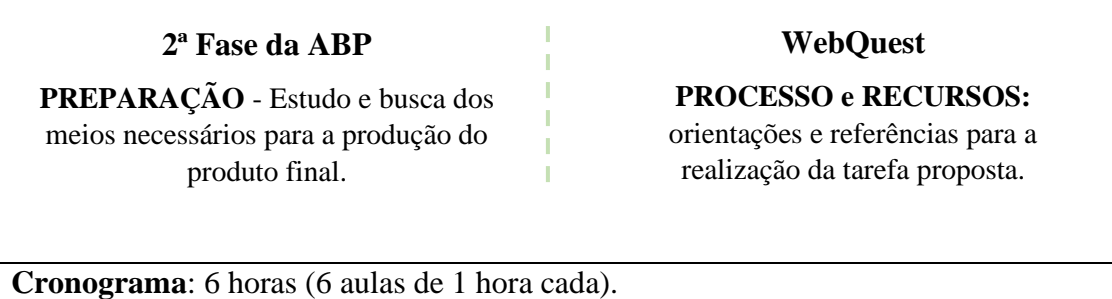

**Competências linguísticas**

✓Instalações e serviços dos

✓Documentos relacionados a

✓Meios de transporte;

✓Horas;

alojamentos;

viagem.

**Tema norteador:** viagem – alojamento e passagens aéreas

**Recursos didáticos:** 

✓computador com acesso à internet;

 $\sqrt{\text{data show}}$ :

**Conteúdo**

#### **Competências pragmáticas:**

✓Falar sobre a origem e o destino de uma viagem;

✓Esclarecer dia e horários de voos e entrada e saída de um alojamento;

✓Falar de preço de alojamento e passagem aérea;

✓Descrever um alojamento.

Fonte: Adaptado de Cuenca e Prieto (2012).

#### **Objetivos:**

✓fomentar a prática das habilidades oral, escrita, de leitura e compreensão auditiva;

✓resgatar as competências pragmática e linguística relacionadas ao tema norteador: alojamento e passagens aéreas.

## **Desenvolvimento**

✓ *Feedback* sobre as interações realizadas no Edmodo;

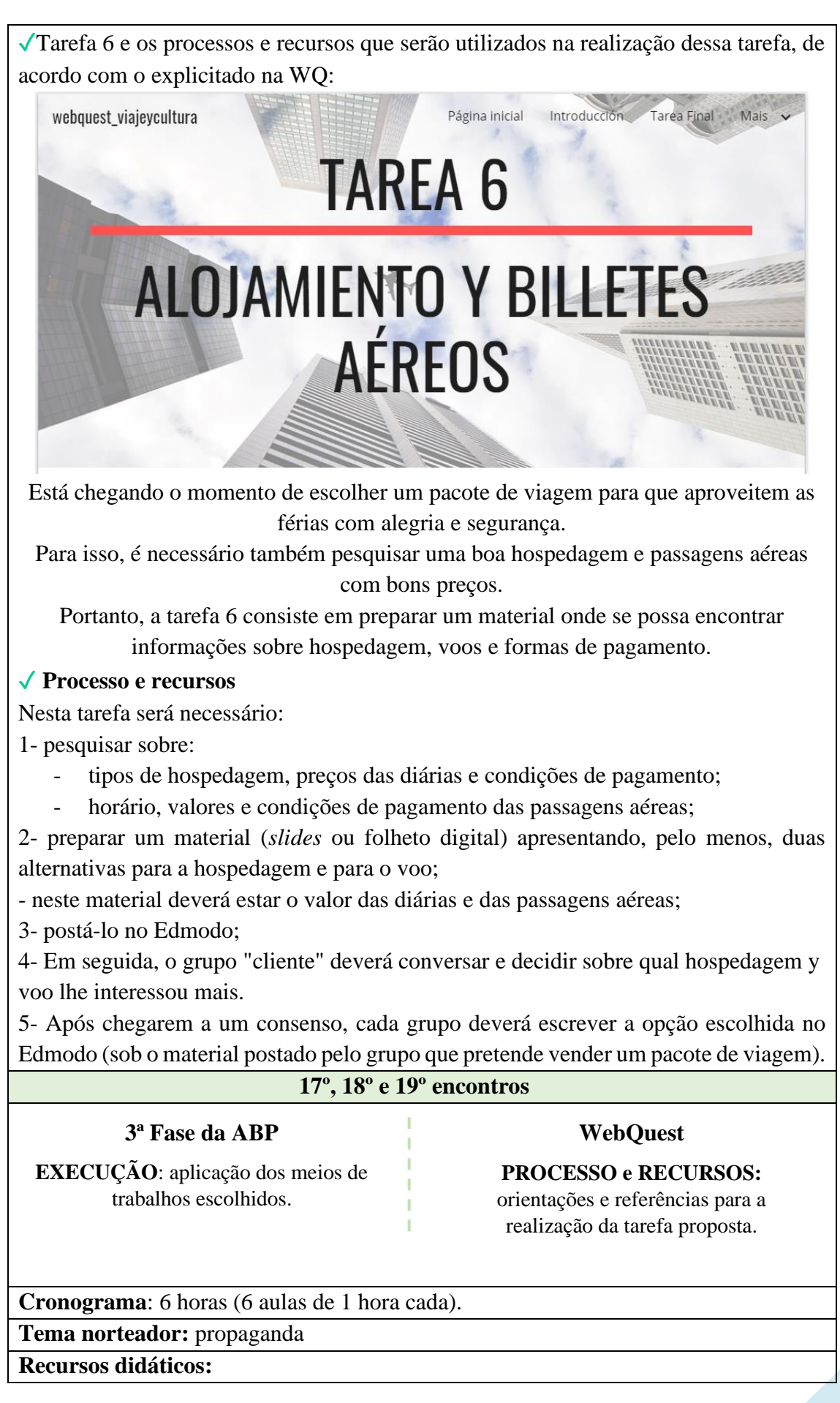

✓computador com acesso à internet;

✓data show;

✓*smartphone*;

✓aplicativos para a edição de vídeos.

## **Conteúdo:**

✓revisão das competências pragmáticas e linguísticas trabalhadas anteriormente.

## **Objetivo:**

Revisar todo conteúdo trabalhado nas tarefas anteriores.

## **Desenvolvimento**

✓ *Feedback* sobre as interações realizadas no Edmodo;

✓Tarefa final e os processos e recursos que serão utilizados na realização dessa tarefa, de acordo com o explicitado na WQ:

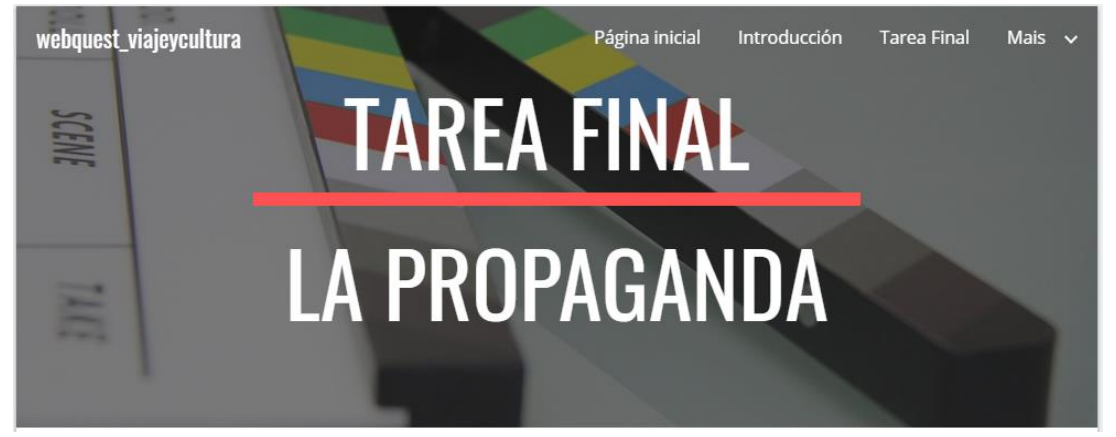

Chegou o momento da produção do produto final: uma propaganda para a venda de um pacote de viagens.

## ✓ **Processo e recursos**:

Após realizar pesquisas sobre os principais aspectos necessários à realização de uma boa viagem de férias, cada grupo deverá produzir um vídeo com o objetivo de fazer uma propaganda a partir das preferências de seus "clientes".

Para isso, será necessário:

1- discutir sobre de que maneira irão produzir esta propaganda e conseguir vendê-la aos clientes;

2- elaborar um roteiro com tudo que envolve a viagem:

- um cronograma de atividades para cada dia;

- um pequeno resumo sobre os pontos turísticos mais importantes;
- o clima neste lugar, na época da viagem;
- dicas sobre quais e quantas roupas levar e sobre o que comer;
- hospedagem, data e horário do voo;
- preço total da viagem e condições de pagamento;
- 3- produzir um vídeo que deve ter entre 1 e 3 minutos de duração;
- 4- editá-lo em aplicativos ou *softwares* específicos;
- 5- apresentá-lo a "seus clientes" e tentar vender a viagem;
	- tiempo para a apresentação de cada grupo: de 5 a 10 minutos.

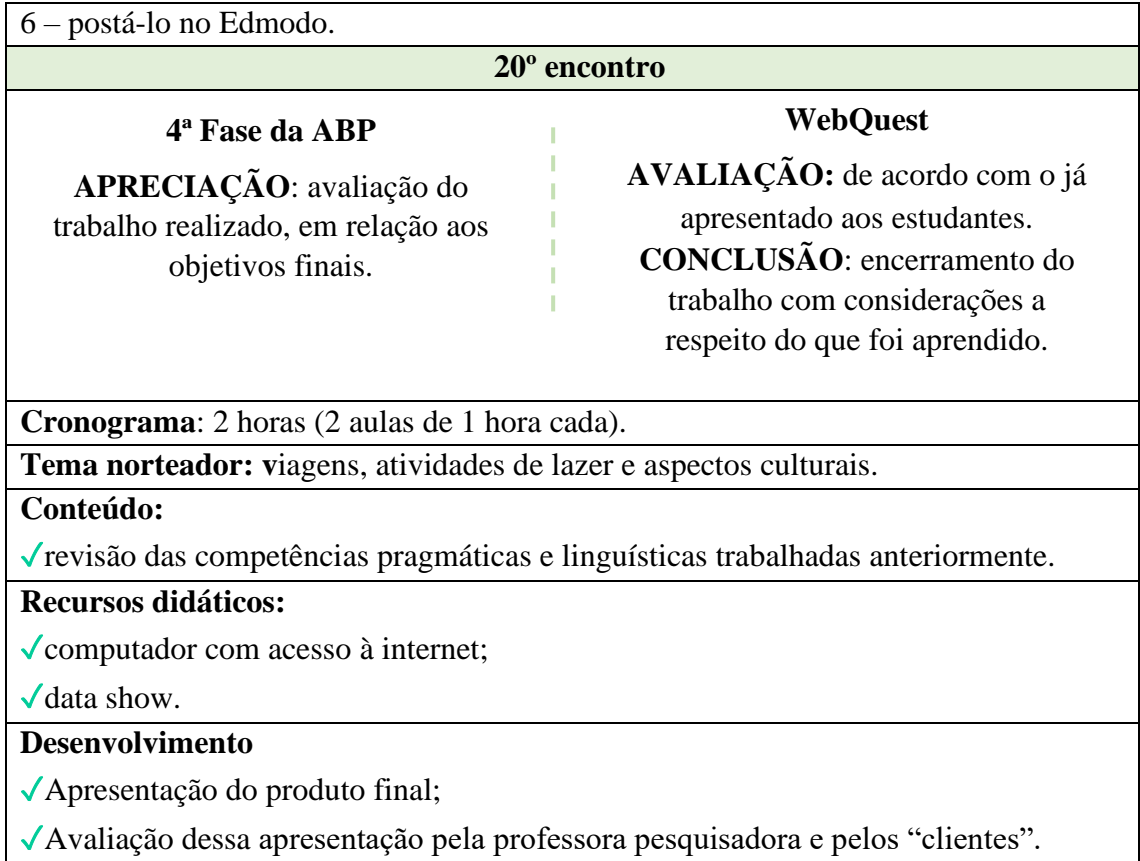

Fonte: Elaboração própria.

As atividades propostas nessa sequência didática buscam trabalhar, de maneira colaborativa, com as quatro habilidades comunicativas requeridas para a aprendizagem de uma língua adicional: i) a compreensão auditiva, por meio da escuta dos áudios dos vídeos selecionados e/ou elaborados e da interação entre professor-aluno e aluno-aluno; ii) a escrita, por meio da construção colaborativa dos roteiros das tarefas que deverão ser desenvolvidas; iii) a leitura, por meio das atividades propostas na WebQuest que vão requerer pesquisas feitas na internet no idioma que se deseja aprimorar; iv) a prática oral, por meio da interação durante realização dessas atividades, além da produção de vídeos e do *feedback* que será feito por meio da avaliação dinâmica.

De acordo com Figueiredo (2019), a avaliação dinâmica, que tem origem na teoria sociointeracionista, refere-se a uma

> [...] abordagem que integra ensino e avaliação e visa fazer com que o aprendiz realize uma atividade avaliativa por meio da ajuda e da mediação do avaliador, de modo que o avaliador possa contribuir, por meio do diálogo, com o desenvolvimento cognitivo do aprendiz [...] (FIGUEIREDO, 2019, p. 81).

Como o curso apresenta-se sob modalidade híbrida, o AVA Edmodo pode ser utilizado como suporte à sequência didática elaborada a fim de estruturar e ordenar as

atividades previamente definidas com o objetivo de atender aos objetivos educativos (ZABALA, 1998) propostos pelo curso.

#### **3.3 Edmodo**

O Edmodo foi o Ambiente Virtual de Aprendizagem escolhido por apresentar-se como um espaço virtual reflexivo capaz de propiciar a interatividade entre os alunos e fomentar a construção do conhecimento por meio de práticas colaborativas (MELO, 2015).

Segundo orientações contidas na página do Edmodo, por medida de segurança, o código de acesso à turma ou a um curso criado não deve ser compartilhado publicamente. Mediante essa recomendação, o curso encontra-se disponível no endereço [https://edmo.do/j/44k8ck.](https://edmo.do/j/44k8ck) Assim como ilustra a Figura 4, ao colar essa URL na barra de navegação, será solicitado que o usuário faça o login em sua conta do Edmodo ou crie uma conta.

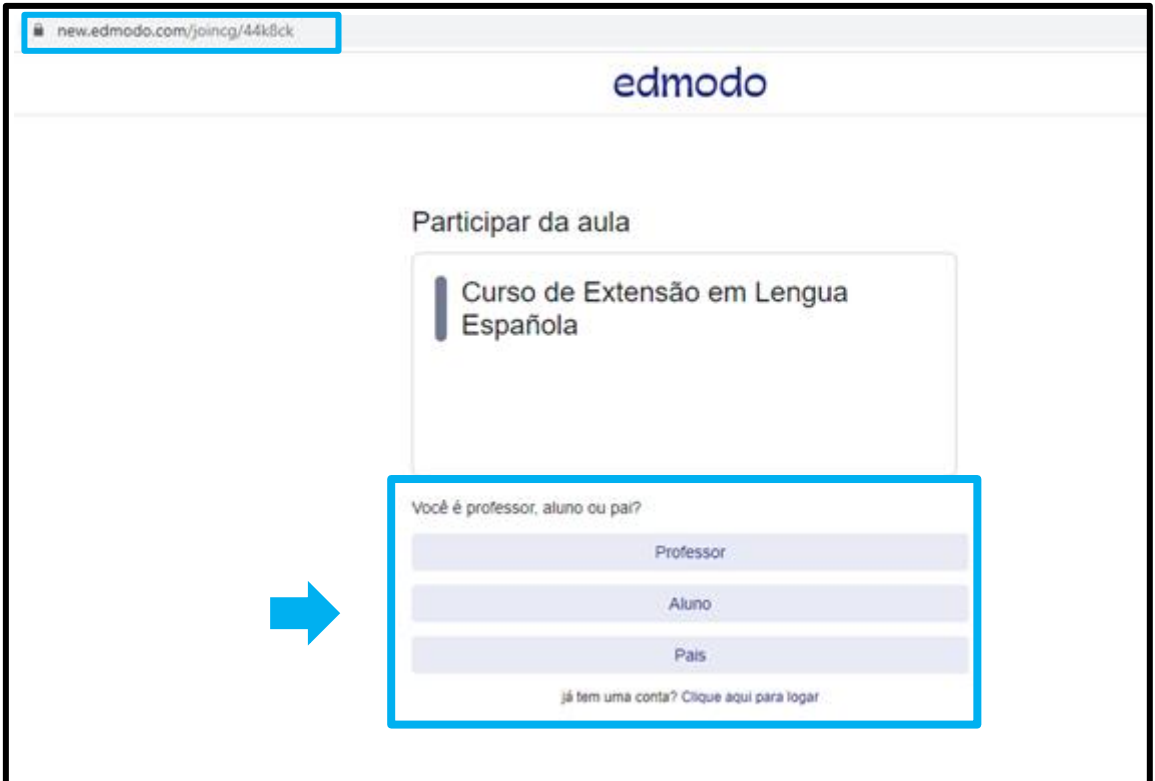

Figura 4 – Página de acesso ao curso criado

Fonte: Elaboração própria, a partir da tela capturada no Edmodo em 28 abr. 2020.

Ao conectar-se ao Edmodo, o usuário receberá uma notificação como a destacada na Figura 5.

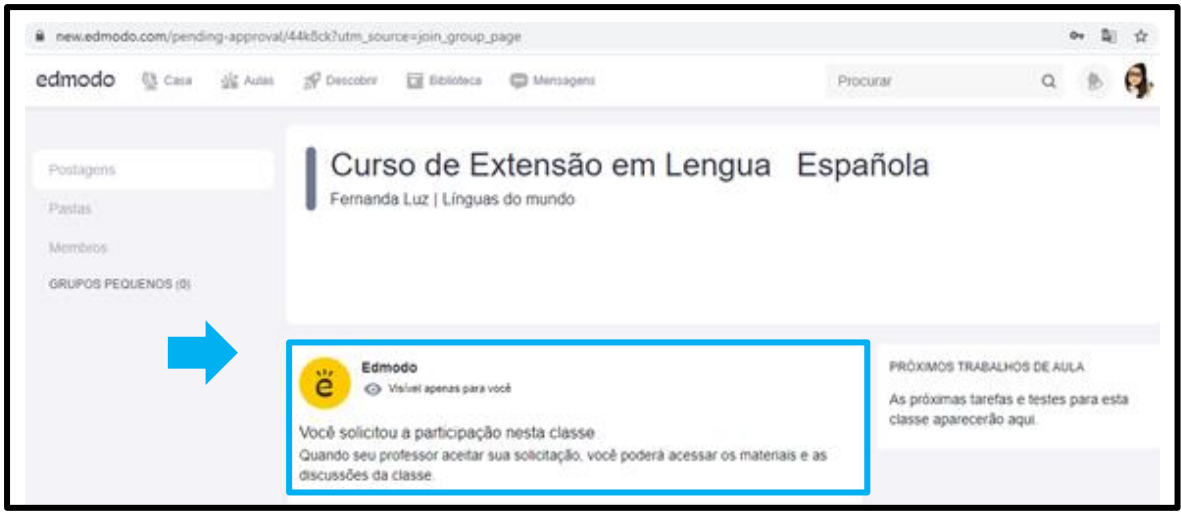

Figura 5 – Notificação enviada pelo Edmodo

Fonte: Elaboração própria, a partir da tela capturada no Edmodo em 28 abr. 2020.

Após ser notificada, a pesquisadora poderá aprovar a participação do usuário como membro do grupo, o que lhe dará direito a acessar todo o conteúdo do curso de extensão.

Tendo sido aprovada sua participação, na página inicial será possível encontrar uma postagem de boas-vindas (Figura 6).

Figura 6 – Postagem de boas-vindas

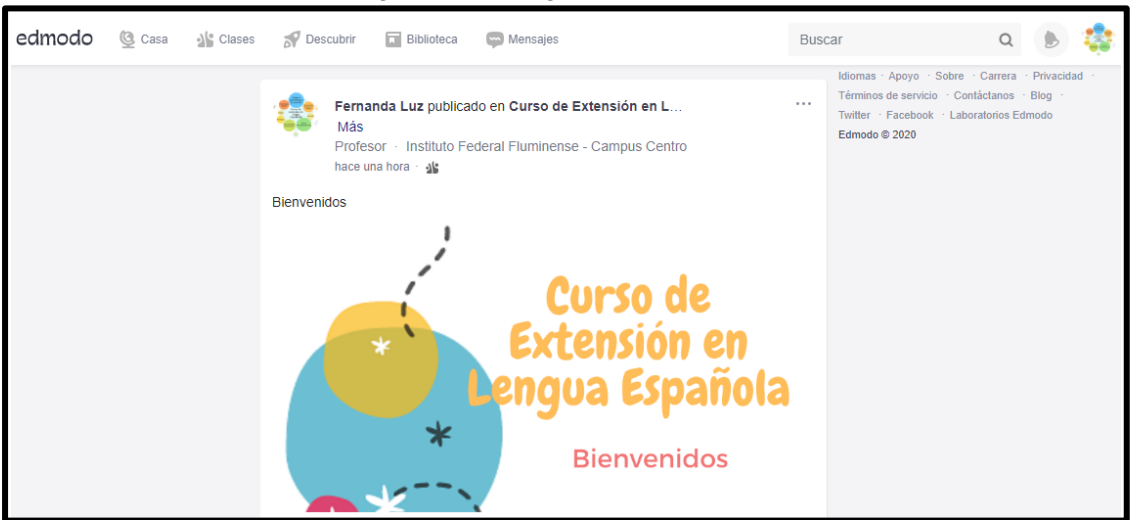

Fonte: Tela do curso de extensão desenvolvido por meio do Edmodo. Capturada em 30 abr. 2020.

Na biblioteca desse AVA há cinco pastas: uma para a WQ, outra para a Sequência Didática e as demais, para as atividades elaboradas no *Plickers*, no *Kahoot* e no TED-Ed, como ilustra a Figura 7.

| new.edmodo.com/library                  |                                                        | Q.<br>☆                                |
|-----------------------------------------|--------------------------------------------------------|----------------------------------------|
| edmodo @ Casa als Clases                | $\sqrt{\ }$ Descubrir<br><b>Biblioteca</b><br>Mensajes | $\mathsf{Q}$<br><b>Buscar</b>          |
| Mis cosas                               | <b>Biblioteca</b>                                      |                                        |
| Biblioteca<br>屇                         | $\alpha$<br><b>Buscar biblioteca</b>                   | <b>Nuevo</b>                           |
| OneDrive<br>A                           | Nombre                                                 | Fecha modificada v<br>$\blacktriangle$ |
| <b>Google Drive</b><br>$\blacktriangle$ | WebQuest                                               | 30/04/2020                             |
|                                         | Secuencia Didática                                     | 30/04/2020                             |
|                                         | <b>Plickers</b>                                        | 30/04/2020                             |
|                                         | Kahoot                                                 | 25/04/2020                             |
|                                         | <b>TED-Ed</b>                                          | 25/04/2020<br>$\mathbf{v}$             |
|                                         |                                                        |                                        |

Figura 7 – Materiais disponibilizados na biblioteca do Edmodo

Fonte: Tela do curso de extensão desenvolvido por meio do Edmodo. Capturada em 30 abr. 2020.

Como sua versão gratuita não permite o compartilhamento do *Plickers* elaborado, as questões trabalhadas por meio desse aplicativo estão disponibilizadas na biblioteca do Edmodo em formato PDF.

Por fim, ressalta-se que com a WebQuest, a sequência didática e as atividades disponibilizadas, é possível criar o seu próprio curso. Caso deseje criá-lo no Edmodo, na próxima seção há um tutorial para auxiliá-lo(a).

## **4 MATERIAL COMPLEMENTAR**

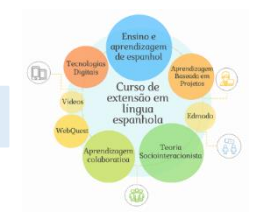

#### **4.1 Como criar um curso no Edmodo**

Para criar o próprio curso no Edmodo é necessário acessar a página [www.new.edmodo.com.](http://www.new.edmodo.com/) Em seguida, deve-se dirigir-se ao final da página e clicar em "Começando" (Figura 8).

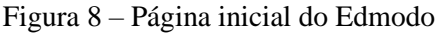

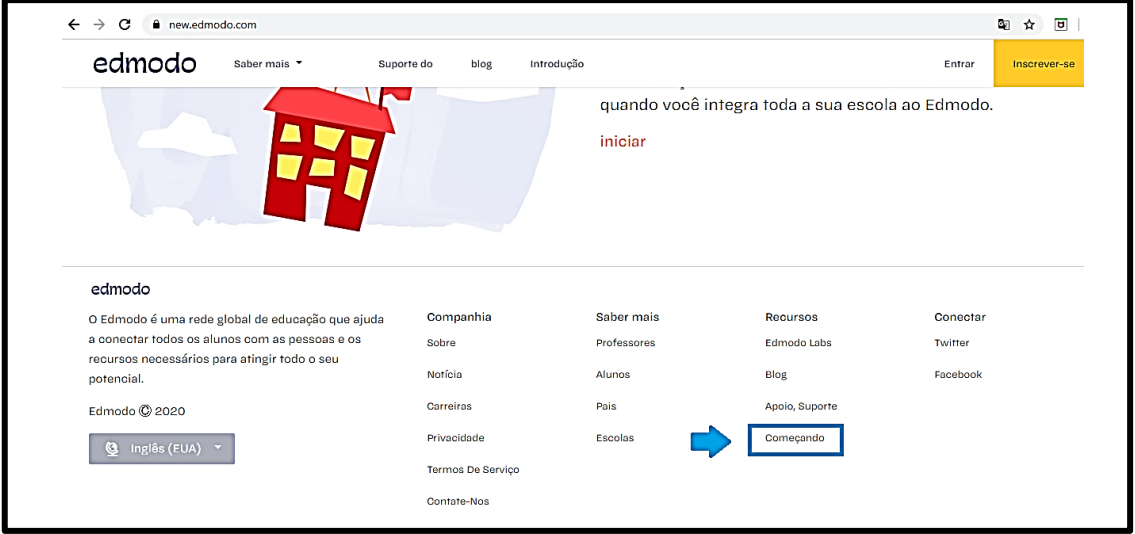

Fonte: Elaboração própria, a partir da tela capturada no Edmodo em 28 abr. 2020.

Ao clicar nesse *link*, o usuário será direcionado a uma página que mostrará, inicialmente, como inscrever-se no Edmodo (Figura 9).

#### Figura 9 – Como inscrever-se no Edmodo

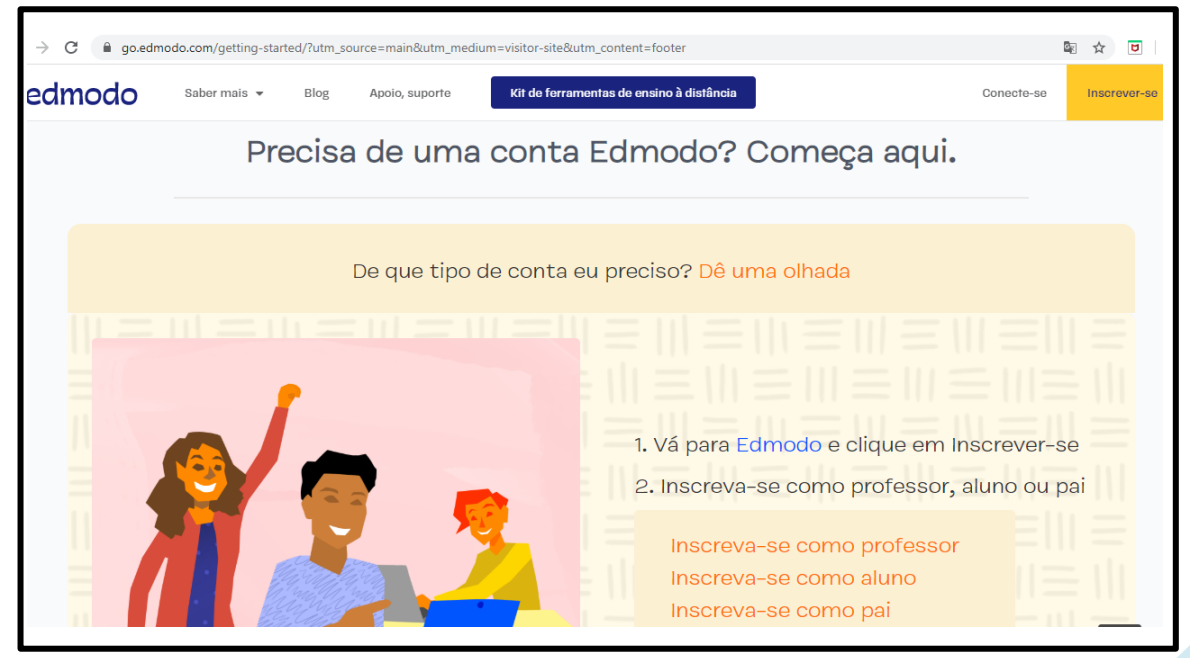

Fonte: Elaboração própria, a partir da tela capturada no Edmodo em 28 abr. 2020.

Al final dessa mesma página é possível encontrar "um guia inicial para professores", que descreve as três etapas a serem seguidas para criar sua turma ou curso (Figura 10).

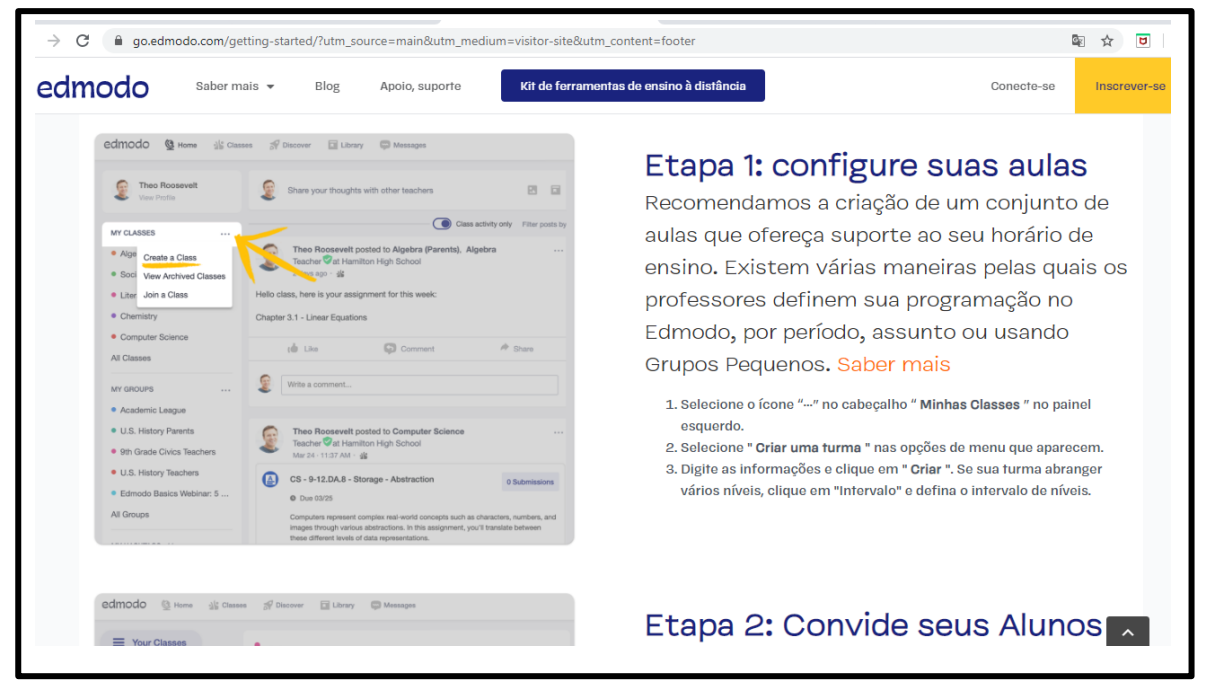

Figura 10 – Instruções para a criação de um curso no Edmodo

Fonte: Elaboração própria, a partir da tela capturada no Edmodo em 28 abr. 2020.

#### **4.2** *Plickers*

O *Plickers* é uma ferramenta que possibilita, entre outras funções, rever um conteúdo e auxiliar os participantes a refletirem e avaliarem os seus conhecimentos.

Pode ser acessado por meio do endereço eletrônico https://www.plickers.com/. A versão gratuita do *Plickers* permite a elaboração de um número ilimitado de conjuntos com até cinco questões. Após o cadastro dos participantes, cada estudante (ou grupo de estudantes) recebe um cartão em papel (marcador), disponível para ser baixado no aplicativo e impresso. Cada marcador possui opções de respostas de A à D. Diante da questão elaborada, deve-se posicionar a letra correspondente à alternativa correta voltada para cima. Para a leitura desse cartão e verificação das respostas, o professor pode utilizar seu próprio *smartphone*.

Na página /https://help.plickers.com/hc/en-us/ é possível obter informações necessárias para seu cadastro e sobre como utilizar esse aplicativo (Figura 11).

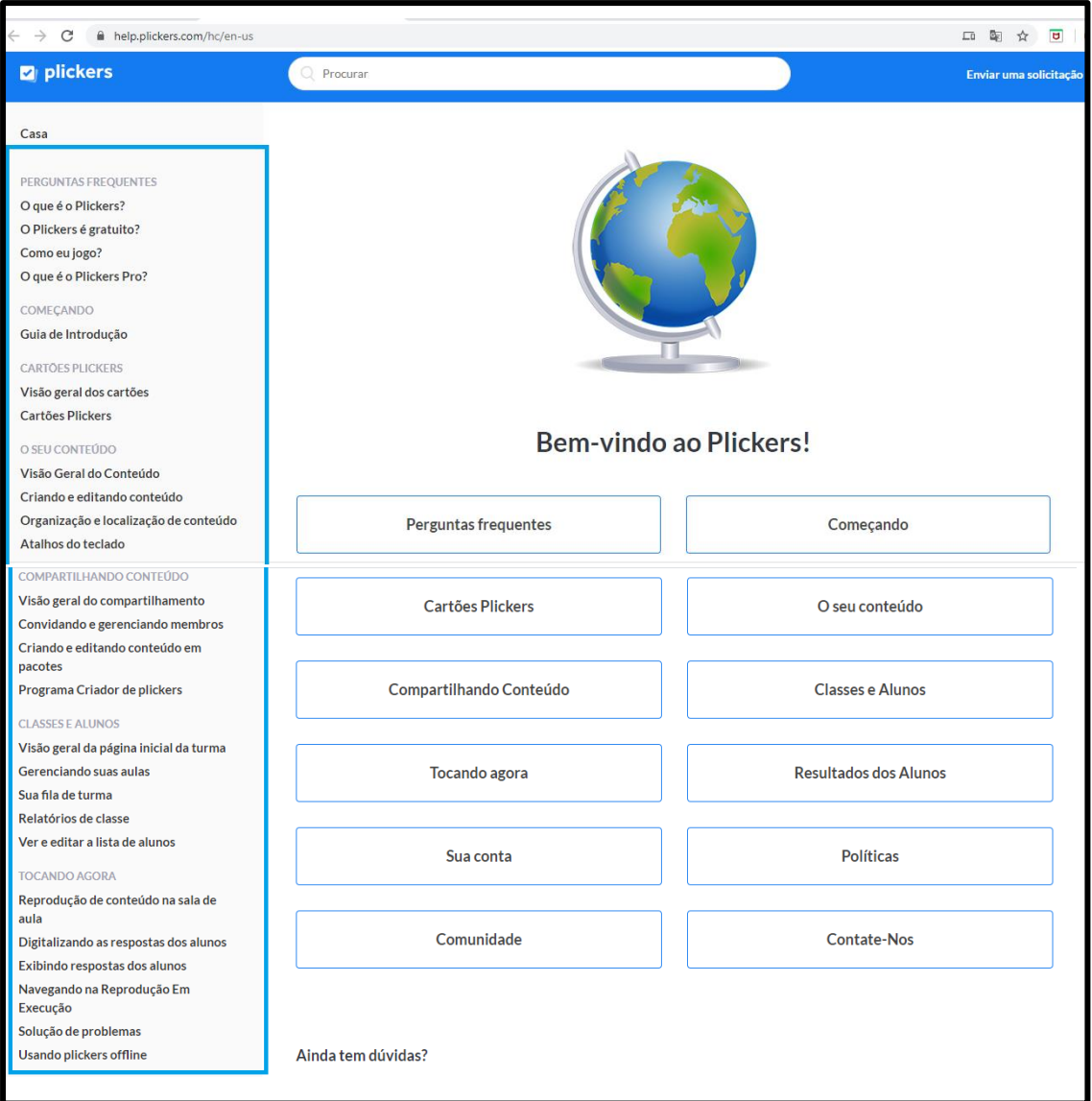

Figura 11 – Como cadastrar-se e utilizar o *Plickers*

Fonte: Elaboração própria, a partir da tela capturada no *Plickers* em 28 abr. 2020.

#### **4.3** *Kahoot*

*Kahoot* é uma plataforma que permite criar, compartilhar ou reproduzir jogos. Esses jogos podem ser utilizados para introduzir um tópico, revisar ou reforçar algum conhecimento e ainda possibilita a realização de avaliações formativas.<sup>5</sup> Está disponível no endereço [https://kahoot.com/.](https://kahoot.com/)

O *Kahoot* apresenta, por meio do endereço [https://kahoot.com/schools/how-it](https://kahoot.com/schools/how-it-works/)[works/,](https://kahoot.com/schools/how-it-works/) tutoriais em vídeos que permitem explorar os diversos recursos oferecidos por essa plataforma (Figura 12).

<sup>5</sup> Informações retiradas do próprio *site* [https://kahoot.com/schools/.](https://kahoot.com/schools/)

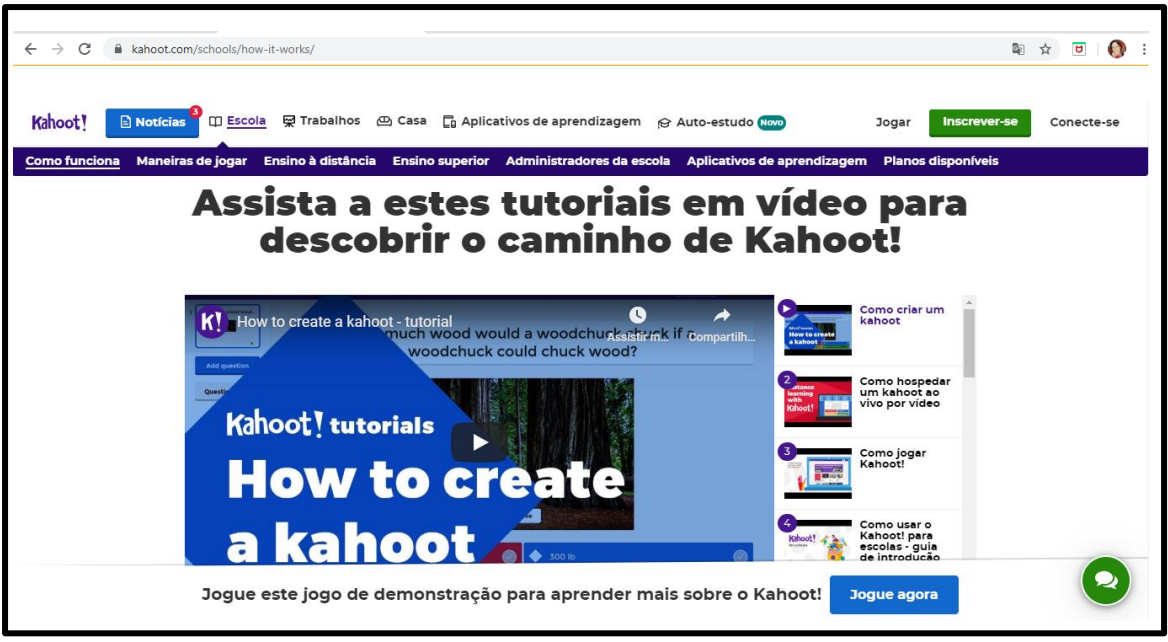

Figura 12 – Tutoriais sobre o *Kahoot*

Fonte: Tela do *Kahoot*, capturada em 28 abr. 2020.

#### **4.4 TED-Ed**

A TED-Ed: *Lessons Worth Sharing* é "[...] uma plataforma educacional *online* e gratuita que permite criar e divulgar uma lição de uma maneira simples (MINGUELA;  $HIGÓN, 2015, p. 16).$ <sup>6</sup>

Disponibiliza vídeos organizados por assuntos (que são variados) e em língua inglesa (com opção de legenda em vários idiomas, incluindo o português e o espanhol). Esses vídeos oferecem atividades que podem ser modificadas segundo suas necessidades. Além disso, é permitido criar uma nova atividade a partir de um vídeo retirado do YouTube. Cada atividade disponibilizada ou criada pode ser composta pelas seguintes etapas: i) *Let's Begin*: um texto introdutório com o tema do vídeo disponibilizado; ii) *Think*: onde se encontram as questões elaboradas. Essas podem ser abertas ou de múltipla escolha, sendo possível retornar ao vídeo e assisti-lo quantas vezes o aprendiz considere necessário; iii) *Dig Deeper*: permite a inserção de *links* com mais conteúdos relacionados ao assunto que se deseja trabalhar; iv) *Discuss*: fomenta discussões sobre o assunto; v) *And Finally*: possibilita inserir uma conclusão sobre a tarefa proposta.

<sup>6</sup> Traduzido de "[…] una plataforma educativa on-line y gratuita que permite crear y divulgar de una manera sencilla una lección."

Por meio do endereço [https://ed.ted.com/,](https://ed.ted.com/) é possível acessar essa plataforma e realizar um cadastro. Ao clicar em "Socorro" (Figura 13), o usuário será direcionado a uma página [\(https://support.ted.com/hc/en-us/categories/360000389373-TED-Ed\)](https://support.ted.com/hc/en-us/categories/360000389373-TED-Ed) que auxilia, dentre outras coisas, a criar e a compartilhar lições (Figura 14).

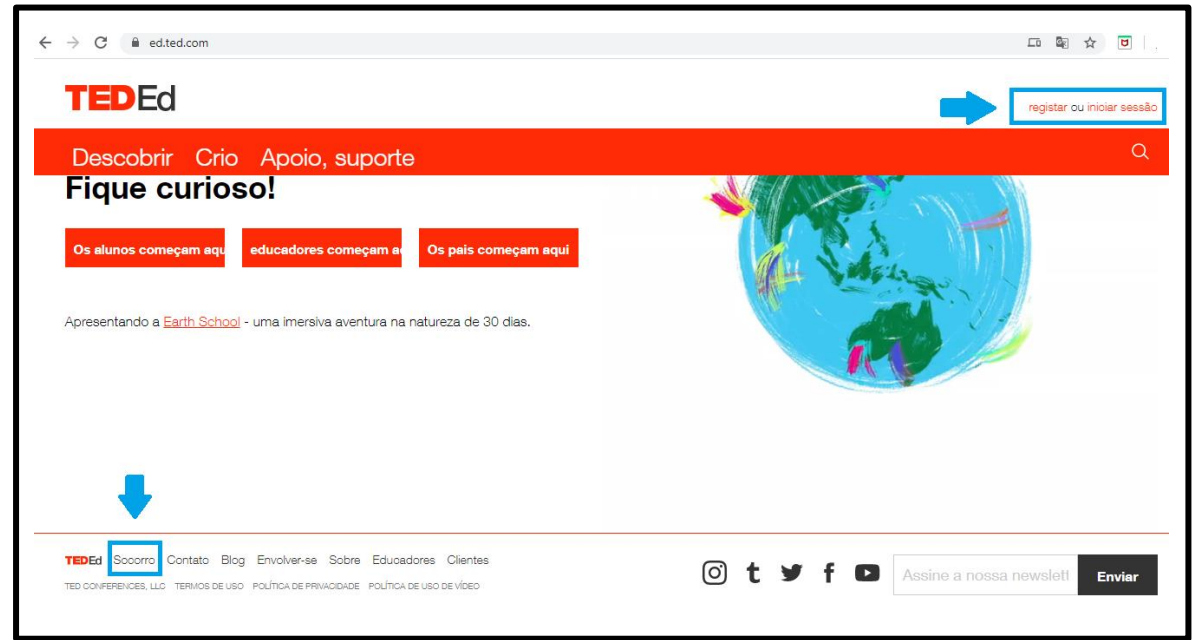

Figura 13 – Como realizar um cadastro na TED-Ed

Fonte: Elaboração própria, a partir da tela capturada na TED-Ed em 29 abr. 2020.

Figura 14 – Tutorial sobre a TED-Ed

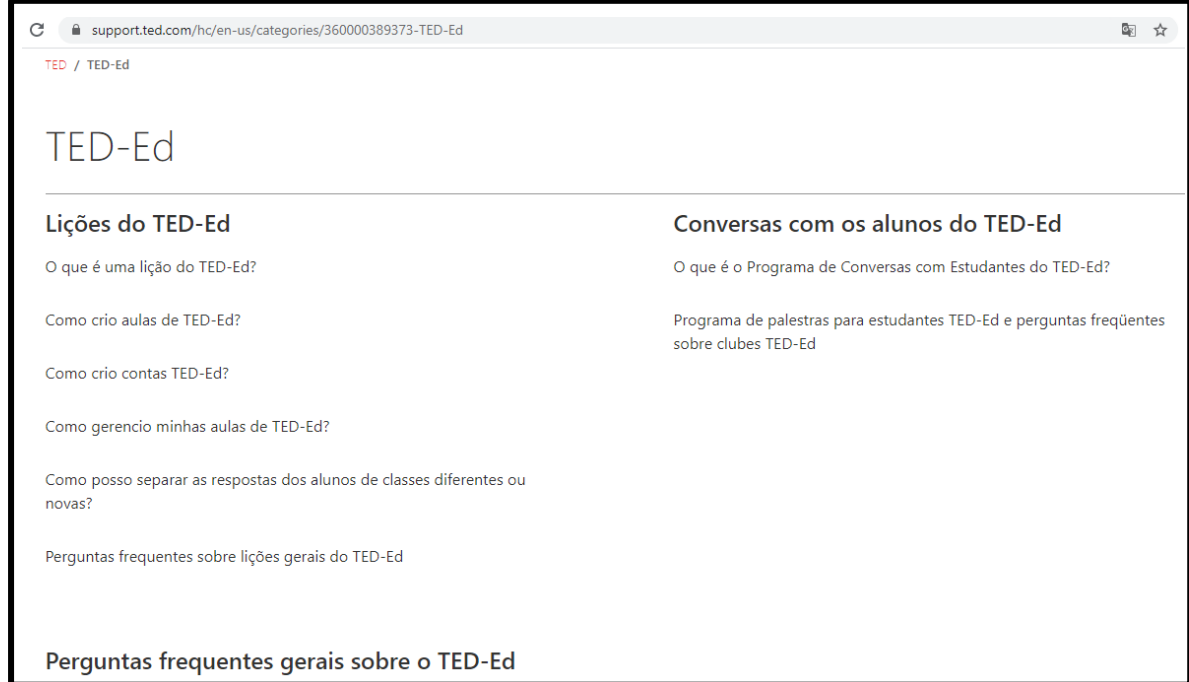

Fonte: Elaboração própria, a partir da tela capturada na TED-Ed em 29 abr. 2020.

#### **4.5 Canva**

O Canva é um *software* que oferece uma infinidade de templates pré-definidos que podem servir como base para criar, de forma simples, *on-line* e colaborativa *designs* como logotipos, cardápios, panfletos, entre outros, para diversas mídias. Além da versão *web*, está disponível também para *smartphones* com sistema Android e iOS. Possui uma versão gratuita e uma paga. Em ambas é possível encontrar uma variedade de recursos. Pode ser acessado por meio do endereço<https://www.canva.com/> (Figura 15).

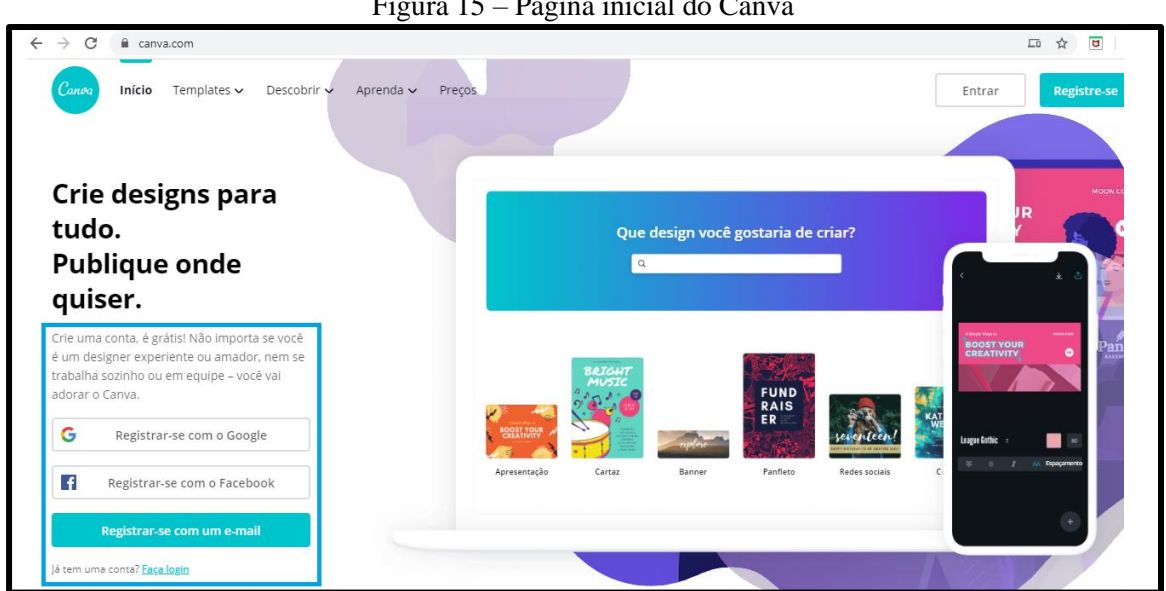

Figura 15 – Página inicial do Canva

Fonte: Elaboração própria, a partir da tela inicial do Canva, capturada em 29 abr. 2020.

Ao efetuar seu *login*, é possível ter acesso um tutorial sobre como criar, gerenciar, salvar, compartilhar, dentre outras possibilidades, o *design* criado (Figura 16).

Figura 16 – Tutorial sobre o Canva

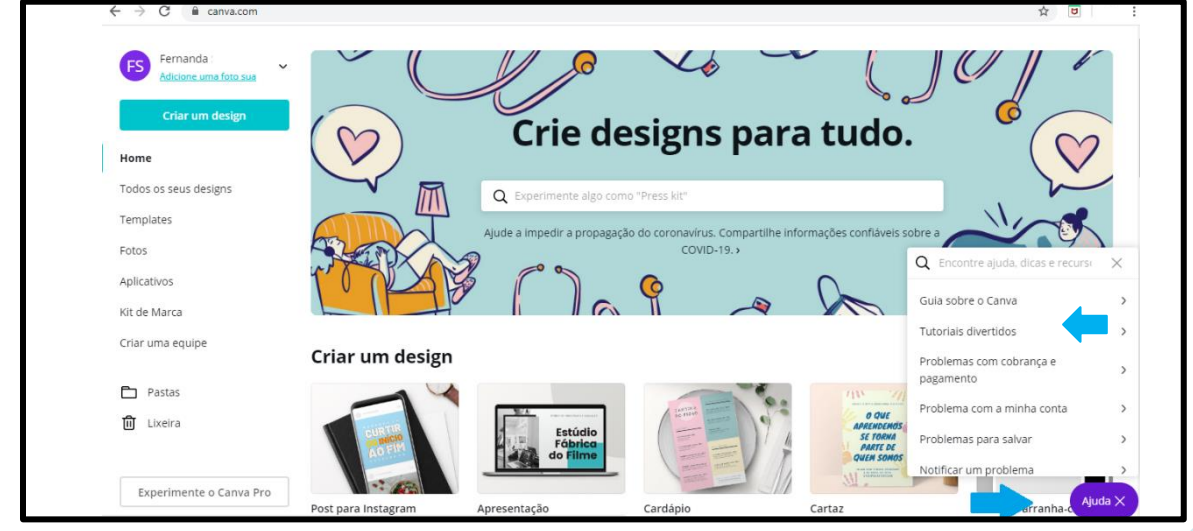

Fonte: Elaboração própria, a partir da tela capturada no Canva em 29 abr. 2020.

## **REFERÊNCIAS**

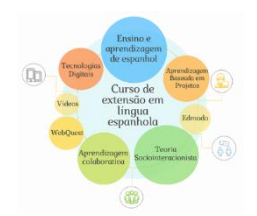

ABAR C. A. A. P; BARBOSA, L. M. *WebQuest:* um desafio para o professor! São Paulo: Avercamp, 2008.

ALDA, Lucía Silveira. *Metodologias (cri)ativas na escola:* A multiplicidade da aprendizagem de língua inglesa baseada em projetos. 2018. Tese (Doutorado em Letras) – Universidade Federal de Pelotas, Pelotas-RS, 2018.

BACICH, L.; MORAN, J. *Metodologias ativas para uma educação inovadora:* uma abordagem teórico-prática. Porto Alegre: Penso, 2018.

BENDER, W. N. *Aprendizagem baseada em projetos:* educação diferenciada para o século XXI. Porto Alegre: Penso, 2014.

BERBEL, N. A. N. As metodologias ativas e a promoção da autonomia de estudantes. *Semina:* Ciências Sociais e Humanas, v. 32, n. 1, p. 25-40, 2011. Disponível em: http://www.uel.br/revistas/uel/index.php/seminasoc/article/view/10326/10999. Acesso em: 30 mar. 2019.

BORDENAVE, J. D.; PEREIRA, A. M. *Estratégias de ensino-aprendizagem.* 33. ed. Petrópolis: Vozes, 2015.

CAPES (COORDENAÇÃO DE APERFEIÇOAMENTO DE PESSOAL DE NÍVEL SUPERIOR). *Diretoria de Avaliação*. Área de Avaliação: Ensino. Documento de Área 2013. Brasília, 2013. Disponível em:

http://www.capes.gov.br/images/stories/download/avaliacaotrienal/Docs\_de\_area/Ensin o\_doc\_area\_e\_comiss%C3%A3o\_ATT27SET.pdf. Acesso em: 20 abr. 2020.

CUENCA, M. A.; PRIETO, R. P. *Embarque:* curso de español lengua extranjera. 1. ed. Madrid: Edelsa, 2012.

DIESEL, A.; BALDEZ, A. L. S.; MARTINS, S. N. Os princípios das metodologias ativas de ensino: uma abordagem teórica. *Revista Thema*, v. 14, n.1, p. 268-288, 2017. Disponível

em:http://revistathema.ifsul.edu.br/index.php/thema/article/viewFile/404/295. Acesso em: 30 mar. 2019.

FERREIRA, M. V.; GONDAR, A. Mapeando as dimensões de um desafio: o ensino de alemão como língua estrangeira em contextos multinível. *Pandaemonium Germanicum*, v. 21, n. 35, p. 121-143, 2018. Disponível em: http://www.periodicos.usp.br/pg/article/view/147884. Acesso em: 3 jun. 2019.

FIGUEIREDO, F. J. Q. de. *Vygotsky:* a interação no ensino/aprendizagem de línguas. 1.ed. São Paulo: Parábola, 2019.

MAYRINK, M. F.; ALBUQUERQUE-COSTA, Heloísa. Ensino presencial e virtual em sintonia na formação em línguas estrangeiras. *The ESPecialist*: Descrição, Ensino e Aprendizagem, São Paulo, v. 38, n. 1, 2017. Disponível em: https://revistas.pucsp.br/esp/article/view/32218. Acesso em: 7 abr. 2019.

MELO, M. A. V. de. As TICs e o ensino de língua inglesa: uma proposta colaborativa, facilitadora, transgressiva usando a plataforma online Edmodo. *Redin-Revista Educacional Interdisciplinar*, v. 4, n. 1, 2015. Disponível em: http://seer.faccat.br/index.php/redin/article/view/277. Acesso em: 3 jul. 2019.

MINGUELA, A. D; HIGÓN, D. A. TED-Ed: una herramienta online para fomentar el autoaprendizaje. *Revista d'Innovació Docent Universitària*, n.7, p.15-19, 2015. Disponível em: https://revistes.ub.edu/index.php/RIDU/article/view/RIDU2015.7.2/13766. Acesso em: 9 abr. 2020.

MOREIRA, M. A. *Teorias de aprendizagem*. 2. ed. São Paulo: E.P.U., 2017.

PAIVA, V. L. M. O uso da tecnologia no ensino de línguas estrangeiras: breve retrospectiva histórica. *In:* JESUS, D. M. de; MACIEL, R. F. (org.). *Olhares sobre tecnologias digitais:* linguagens, ensino, formação e prática docente. São Paulo: Pontes Editores, 2015. p. 21-34.

REGO, T. C. *Vygotsky:* uma perspectiva histórico-cultural da educação. 25. ed. Petrópolis, RJ: Vozes, 2014.

SILVA, A. L.; MARIANO, L. S.; FINARDI, K. R. As novas tecnologias no ensinoaprendizado de L2: refletindo a partir de olhares de professores. *LínguaTec*, v. 3, n. 6, p.71-87, 2018. Disponível:

https://periodicos.ifrs.edu.br/index.php/LinguaTec/article/view/3290. Acesso em 15 maio 2019.

STRIQUER, M. S. D. O processo de apropriação do gênero textual em sua dupla possibilidade de abordagem escolar. *Educação*, v. 39, n. 3, p. 357-362, 2016. Disponível em: https://www.redalyc.org/pdf/848/84849792009.pdf. Acesso em: 19 jun. 2019.

TUMOLO, C. Recursos digitais e aprendizagem de inglês como língua estrangeira. *Ilha do Desterro A Journal of English Language, Literatures in English and Cultural Studies*, n. 66, p. 203-238, 2014. Disponível em:

https://periodicos.ufsc.br/index.php/desterro/article/view/2175-8026.2014n66p203. Acesso em 21 jan. 2019.

VALENTE, J. A. Blended learning e as mudanças no ensino superior: a proposta da sala de aula invertida. *Educar em Revista*, sv, n. 4, p. 79-97, 2014. Disponível em: http://www.scielo.br/pdf/er/nspe4/0101-4358-er-esp-04-00079.pdf. Acesso: 25 maio 2019.

VIGOTSKY, L. S. *A formação social da mente:* o desenvolvimento dos processos psicológicos. Org. por Michael Cole *et al*. 7.ed. São Paulo: Martins Fontes, 2007.

ZABALA, A. *A Prática educativa:* como ensinar. Porto Alegre: ArtMed, 1998.